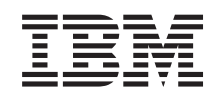

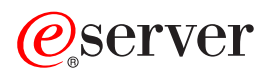

iSeries Nadgradnje

*Različica 5 izdaja 3*

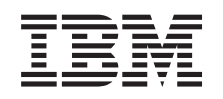

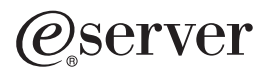

iSeries Nadgradnje

*Različica 5 izdaja 3*

#### **Opomba:**

Pred uporabo teh informacij in izdelka, ki ga opisujejo, preberite informacije v ["Opombe",](#page-52-0) na strani 47.

#### **Četrta izdaja (avgust 2005)**

Ta izdaja je namenjena za različico 5, izdajo 3 in popravke 0 IBM Operating System/400 (številka izdelka 5722-SS1) in za vse nadaljnje izdaje in popravke, dokler v novih izdajah ne bomo določili drugače. Ta različica ne deluje na vseh modelih RISC (računalnik z zoženim naborom ukazov) niti ne deluje na modelih CISC.

Ta dokument utegne vsebovati reference na licenčno notranjo kodo. Licenčna notranja koda je strojna koda, ki jo uporabljate pod pogoji IBM-ove licenčne pogodbe za strojne kode.

**© Copyright International Business Machines Corporation 1998, 2005. Vse pravice pridržane.**

# **Kazalo**

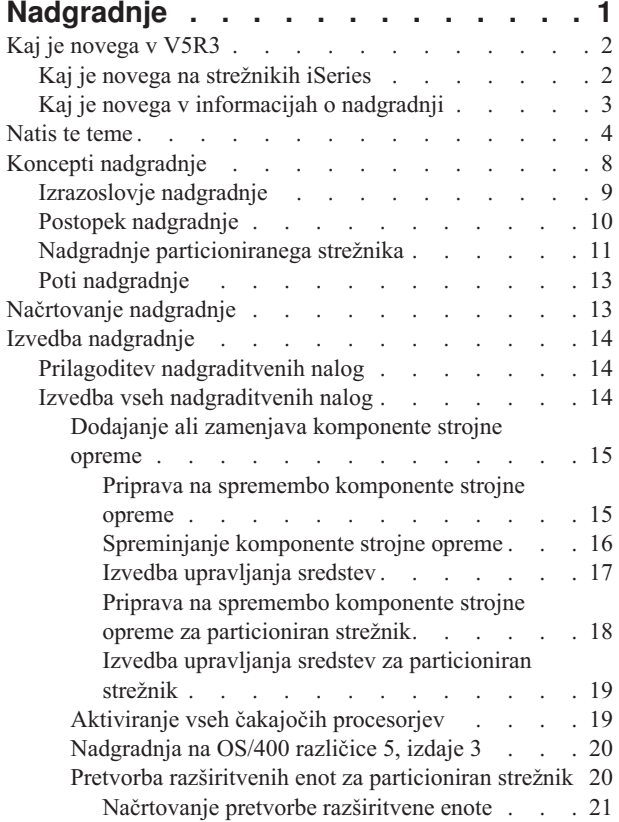

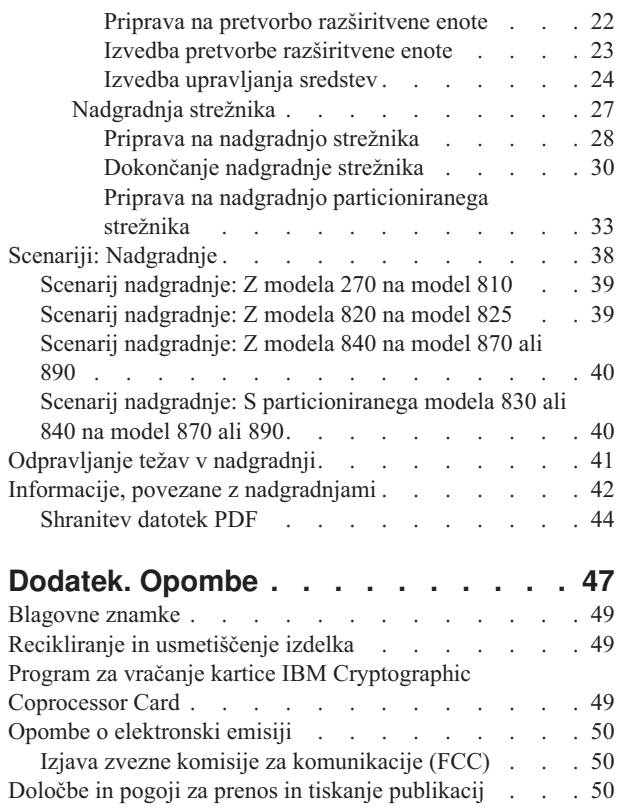

# <span id="page-6-0"></span>**Nadgradnje**

S pomočjo teh informacij nadgradite strežnik IBM

### @server

 $i$ Series<sup>(TM)</sup>, komponento strojne opreme ali izdajo OS/400<sup>(R)</sup> v drug strežnik iSeries, strojno komponento ali izdajo OS/400. Če želite izvesti nadgradnjo na drugo

### @server

platformo, si oglejte temo Nadgradnje v informacijskem centru

### @server

.

Pri nadgradnji ohrani ciljni strežnik isto serijsko številko kot izvorni strežnik. Če izvajate selitev v nov strežnik iSeries z drugo serijsko številko, preglejte temo Selitev. Če zmogljivost strežnika nadgrajujete z aktiviranjem čakajočih procesorjev, si oglejte temo Zmogljivost na zahtevo.

Storitve za načrtovanje in selitev iSeries vam bodo pomagale pri načrtovanju in nadgradnji na najnovejše strežnike iSeries. Te storitve vključujejo načrtovalno sejo, ki razlaga vse znane zahteve strank. Rezultat te načrtovalne seje sta končna konfiguracija strojne in programske opreme in namestitveni načrt. Strokovnjak za storitve lahko izvede tudi storitve na samem mestu, kot so nadgradnja strežnika v novo izdajo OS/400, pretvorba V/I naprav, priključenih na SPD v V/I naprave, priključene na PCI, selitev pomnilnika diska, nadgradnja particioniranih strežnikov in združitev strežnikov. Za podrobnejše informacije izberite možnost **Selitev** na spletnem mestu Integrirane [aplikacijske](http://www-1.ibm.com/services/its/us/inteapps.html) storitve

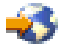

.

Za podrobnejše informacije o nadgradnjah izberite katerokoli izmed naslednjih tem:

#### **Koncepti [nadgradnje](rzamdupgradeconcepts.htm)**

Preglejte postopek nadgradnje strežnika in vprašanja o nadgradnji particioniranega strežnika. Poiščite informacije o strežnikih, ki jih lahko nadgradite na nove strežnike iSeries. Spoznajte izrazoslovje, uporabljeno v tej temi.

#### **[Načrtovanje](rzamdplanupgrade.htm) nadgradnje**

Ugotovite, kako lahko z načrtovanjem zmanjšate potreben čas in poenostavite nadgradnjo.

#### **Izvedba [nadgradnje](rzamdupgrade.htm)**

Poiščite navodila za pripravo in izvrševanje vseh vidikov nadgradnje, vključno z dodajanjem ali zamenjavo komponente strojne opreme, pretvorbo razširitvenih enot v porazdeljenem okolju, nadgradnjo izdaje OS/400 in nadgradnjo strežnika. Ta tema vključuje navodila za particionirane in neparticionirane strežnike. Za izdelavo prilagojenega seznama nalog za nadgradnjo lahko prikažete vse informacije ali uporabite interaktivni intervju.

#### **[Scenariji](rzamdscenarios.htm)**

Preglejte nekaj zgledov nadgradnje in si oglejte postopek izvedbe teh vrst nadgradnje.

#### **[Odpravljanje](rzamdtroubles.htm) težav**

Poiščite informacije o težavah, na katere lahko naletite pri nadgradnji strežnika.

V temi Kaj je [novega](rzamdwhatsnew.htm) v V5R3 poiščite nove in spremenjene informacije o nadgradnjah. Če želite natisniti PDF za to celotno temo, kot tudi druge informacije, ki vam bodo pomagale pri nadgraditvi, preberite [Natis](rzamdprintthis.htm) te teme. Če želite natisniti PDF za naloge, specifične za nadgradnjo, preberite Prilagoditev nadgraditvenih nalog.

# <span id="page-7-0"></span>**Kaj je novega v V5R3**

Sledi nekaj sprememb v tej izdaji:

# **Kaj je novega na strežnikih iSeries**

IBM(R) predstavlja modele iSeries(TM) 810, 825, 870 ter 890. Modeli 825, 870 in 890 vključujejo IBM-ov mikroprocesor POWER4(TM). Poleg tega je v izbranih modelih iSeries zdaj na voljo standardna zmogljivost na zahtevo (Capacity on Demand), ki omogoča, da ob novih dodatnih obremenitvah ali konicah obremenitev nemudoma aktivirate dodatno procesorsko moč.

Za dodatne informacije o novih strežnikih iSeries si oglejte naslednje:

• spletna stran Strojna [oprema](http://www-1.ibm.com/servers/eserver/iseries/hardware/) iSeries

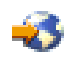

• [Načrtovanje](http://www.ibm.com/servers/eserver/iseries/support/planning/) iSeries

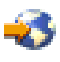

• [Priročnik](http://www.redbooks.ibm.com/pubs/pdfs/redbooks/ga195486.pdf) iSeries

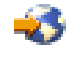

### ≫

#### **Zahteva za najmanjši nalagalni izvor**

Preden začnete z nadgradnjo na OS/400 V5R3M5, morate imeti nalagalni izvorni disk z velikostjo vsaj 17GB. Postopki za nadgradnjo nalagalnega izvornega diska so opisani v temi Potrditveni seznam 11: Nadgradnja nalagalnega izvornega diska s paritetno zaščito naprav.

### ≪

#### **Paketne komponente**

Če izvajate nadgradnjo na model 810, 825, 870 ali 890, ste morda prejeli paket, sestavljen iz komponent, programske opreme in strojne opreme, prav tako pa lahko vsebuje tudi možnosti za izobraževanje in storitve. Te možnosti so razdeljene po skupinah na različne cenovne ponudbe. Več informacij o paketnih komponentah vam je na voljo na spletnem mestu Strojna [oprema](http://www-1.ibm.com/servers/eserver/iseries/hardware/) iSeries

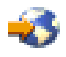

.

#### **Zmogljivost na zahtevo**

Zmogljivost na zahtevo (Capacity on Demand) omogoča aktiviranje dodatnih procesorjev v strežniku iSeries, ko začnejo poslovne potrebe zahtevati več sredstev. Procesorje lahko aktivirate poskusno ali trajno. Za podrobnejše informacije preglejte temo Zmogljivost na zahtevo.

#### **Prehod iz SPD (System product division) v PCI (Peripheral Component Interface)**

Mikroprocesor POWER4 v novih strežnikih iSeries ne podpira nobene na SPD priključene komponente. To vključuje SPD IOP/IOA, V/I razširitvene enote SPD, na SPD priključene V/I razširitvene enote PCI (5065 ali 5066) in stolpe za <span id="page-8-0"></span>selitev. Načrt iSeries za priključitev V/I vključuje uporabo visoko hitrostnih povezav (HSL) in PCI. Vse razširitvene enote in vgradne V/I naprave morate priključiti na HSL. Te naprave morate zamenjati ali pretvoriti pred ali med nadgradnjo strežnika na modele 810, 825, 870 ali 890. Če želite dodatne informacije o prehodu V/I s SPD na HSL preglejte razdelek o strojni opremi na spletni strani [Načrtovanje](http://www-1.ibm.com/servers/eserver/iseries/support/planning/nav.html) nadgradnje iSeries

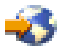

.

Če želite poenostaviti prehod V/I s SPD na HSL, lahko V/I razširitvene enote na SPD priključene komponente 5065 pretvorite v V/I razširitvene enote na HSL priključene komponente 507, V/I razširitvene enote na SPD priključene komponente 5066 pa v V/I razširitvene enote na HSL priključene komponente 5079.

# **Kaj je novega v informacijah o nadgradnji**

Te informacije so vam na voljo v Informacijskem centru. Tema Nadgradnje nudi informacije o naslednjem:

#### **[Načrtovanje](rzamdplanupgrade.htm) nadgradnje**

V Informacijskem centru je na voljo nova, obsežna tema o načrtovanju. Ta tema zajema informacije o načrtovanju iz različnih virov, vključujoč teme Informacijskega centra, Rdečimi knjigami(TM) in spletnimi mesti. Informacijski center lahko uporabite kot osrednje mesto za informacije, ki jih potrebujete za načrtovanje nadgradnje.

#### **Dodajanje ali zamenjava [komponente](rzamdfeatureupgrade.htm) strojne opreme**

Izvorni strežnik lahko zahteva spremembe v komponentah strojne opreme ali v konfiguraciji, da bodo zadovoljene zahteve za zmogljivost in združljivost nove programske in strojne opreme. Informacije za [spreminjanje](rzamdfeatureupgrade.htm) komponent strojne in programske opreme so vam na voljo v Informacijskem centru.

#### **Aktiviranje vseh čakajočih [procesorjev](rzamdactivateproc.htm)**

Če želite nadgraditi strežnik, ki omogoča zmogljivost na zahtevo (Capacity on Demand)in imate čakajoče procesorje, ki še niso bili aktivirani, morate pred nadgradnjo programske opreme ali strežnika aktivirati vse te procesorje. Postopek za aktiviranje vseh čakajočih [procesorjev](rzamdactivateproc.htm) najdete v Informacijskem centru.

#### **[Nadgradnja](rzamdswupgrade.htm) na OS/400(R) različica 5, izdaja 3**

Pred nadgradnjo na katerikoli novi strežnik iSeries morate v vse particije izvornega strežnika namestiti zadnjo shranitev in najnovejši zbirni paket popravkov (PTF) za OS/400 različice 5 izdaje 3. Informacije o shranjevanju in zbirnem paketu popravkov (PTF) so vam na voljo v informacijskem APAR-u II13365 na spletnem mestu [Tehnična](http://www.ibm.com/eserver/iseries/support/) podpora za iSeries in AS/400<sup>(R)</sup>

# 45

. Z novostmi za nadgradnjo programske opreme V5R3 in informacijami za nameščanje izdaje OS/400 se lahko seznanite v temi Nameščanje, nadgradnja ali brisanje OS/400 in s tem povezane programske opreme.

#### **Pretvorba razširitvenih enot za [particioniran](rzamdexpanupgradelpar.htm) strežnik**

Na SPD priključene razširitvene enote morate zamenjati ali pretvoriti pred nadgradnjo na katerikoli nov model strežnika iSeries. Nekatere na SPD priključene razširitvene enote lahko pretvorite v razširitvene enote, priključene na PCI. Če so te razširitvene enote povezane s particioniranim strežnikom, morate kot del te pretvorbe opraviti še specifične naloge upravljanja sredstev. Informacije o pretvorbi [razširitvene](rzamdexpanupgradelpar.htm) enote najdete v Informacijskem centru.

#### **[Nadgradnja](rzamdhwupgrade.htm) strežnika**

V Informacijskem centru lahko najdete vse informacije o nadgradnji strojne opreme, in tudi povezave z informacijami, ki vam bodo pomagale pri izvedbi nadgradnje. Zdaj lahko za prilagoditev [nadgraditvenih](rzamdintwelcome.htm) nalog uporabite tudi interaktivni intervju.

Dodatne informacije, povezane z nadgraditvijo, poiščite v naslednjih virih:

- <span id="page-9-0"></span>v Informacije o načrtovanju preventivnih storitev (PSP) Dokument PSP za nadgradnje V5R3 je SF98167. Informacije v tem PSP-ju opisujejo težave HIPER. Te informacije preglejte, preden nadgradite strežnik.
- Opomnik za uporabnike V tem dokumentu najdete informacije o spremembah v programski in strojni opremi, ki lahko vplivajo na delovanje sistema.

### **Natis te teme**

Če želite prikazati ali presneti različico PDF te celotne teme, izberite [Nadgradnje](rzamd.pdf) (približno 327 kB ali 50 strani). Za izdelavo seznama nalog, specifičnih za vašo nadgradnjo, uporabite zaslonski intervju Prilagoditev [nadgraditvenih](rzamdintwelcome.htm) [nalog.](rzamdintwelcome.htm) Ko končate ta intervju, lahko natisnete prilagojene različice PDF z informacijami o nadgraditvi.

#### **Pomembni dodatni viri**

Tema Nadgradnje se nanaša tudi na informacije iz drugih tem Informacijskega centra. Za neposredno povezavo s temi temami uporabite zaslonsko različico teme Nadgradnje. Vendar, če uporabljate natisnjeno različico ali različico PDF teme Nadgradnje, natisnite tudi naslednja sredstva, ki jih lahko uporabite skupaj s PDF-jem Nadgradnje.

**Opomba:** Če želite to temo natisniti, v vašem pregledovalniku uporabite funkcijo za tiskanje. Morda je na voljo možnost, da v tem okvirju kliknete z desno tipko miške in izberete možnost za tiskanje ali pa okvir odprete v novem oknu in ga tam natisnete.

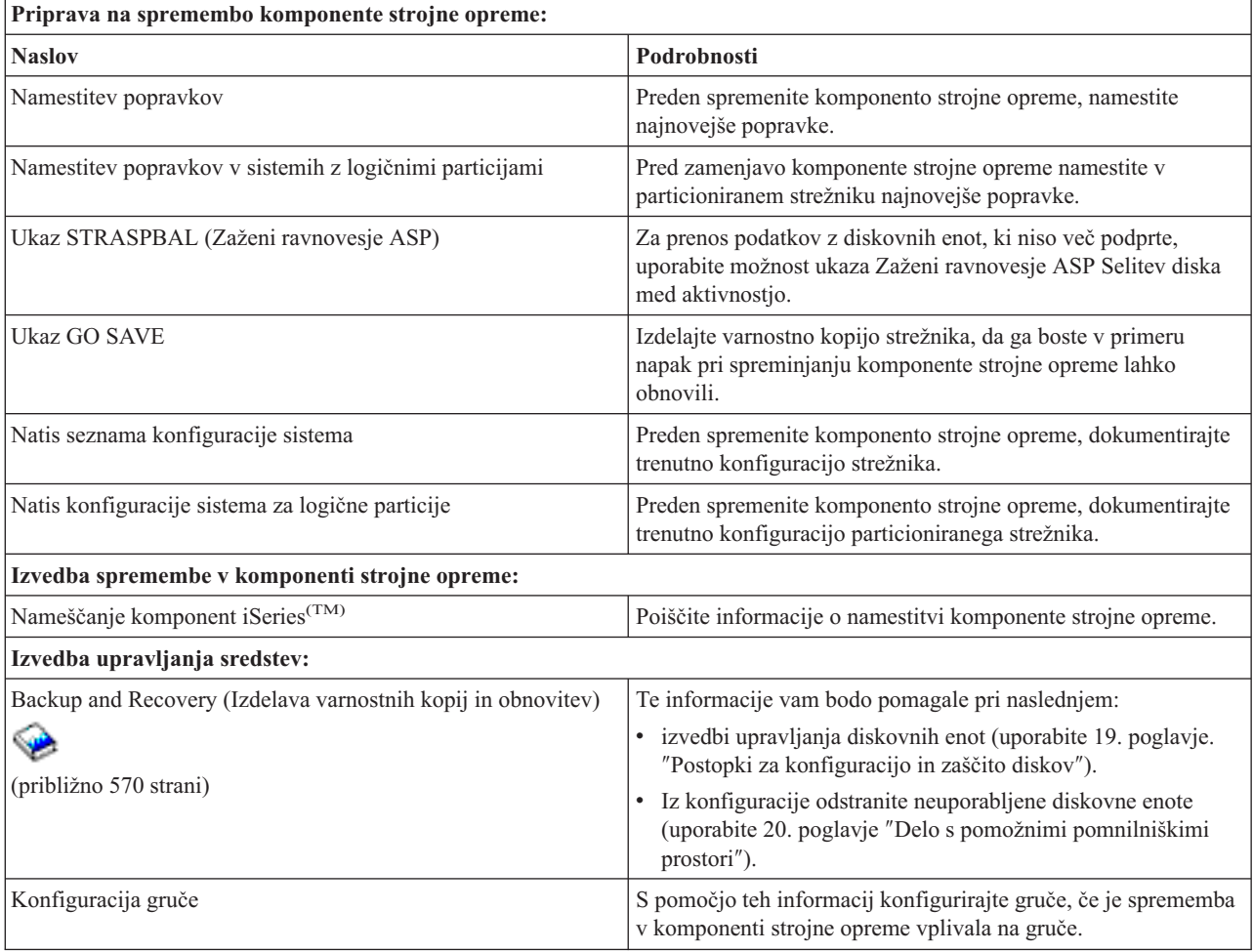

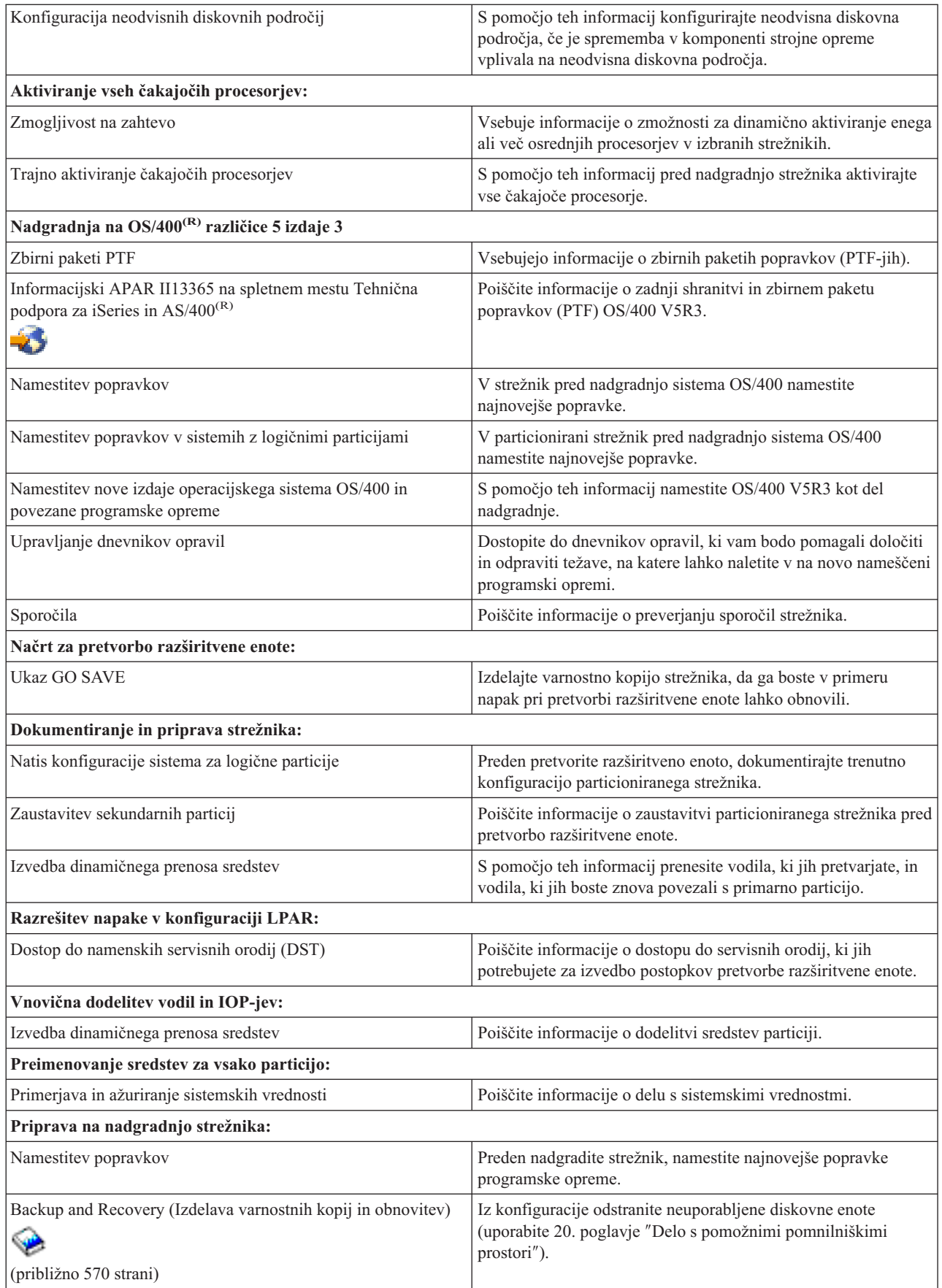

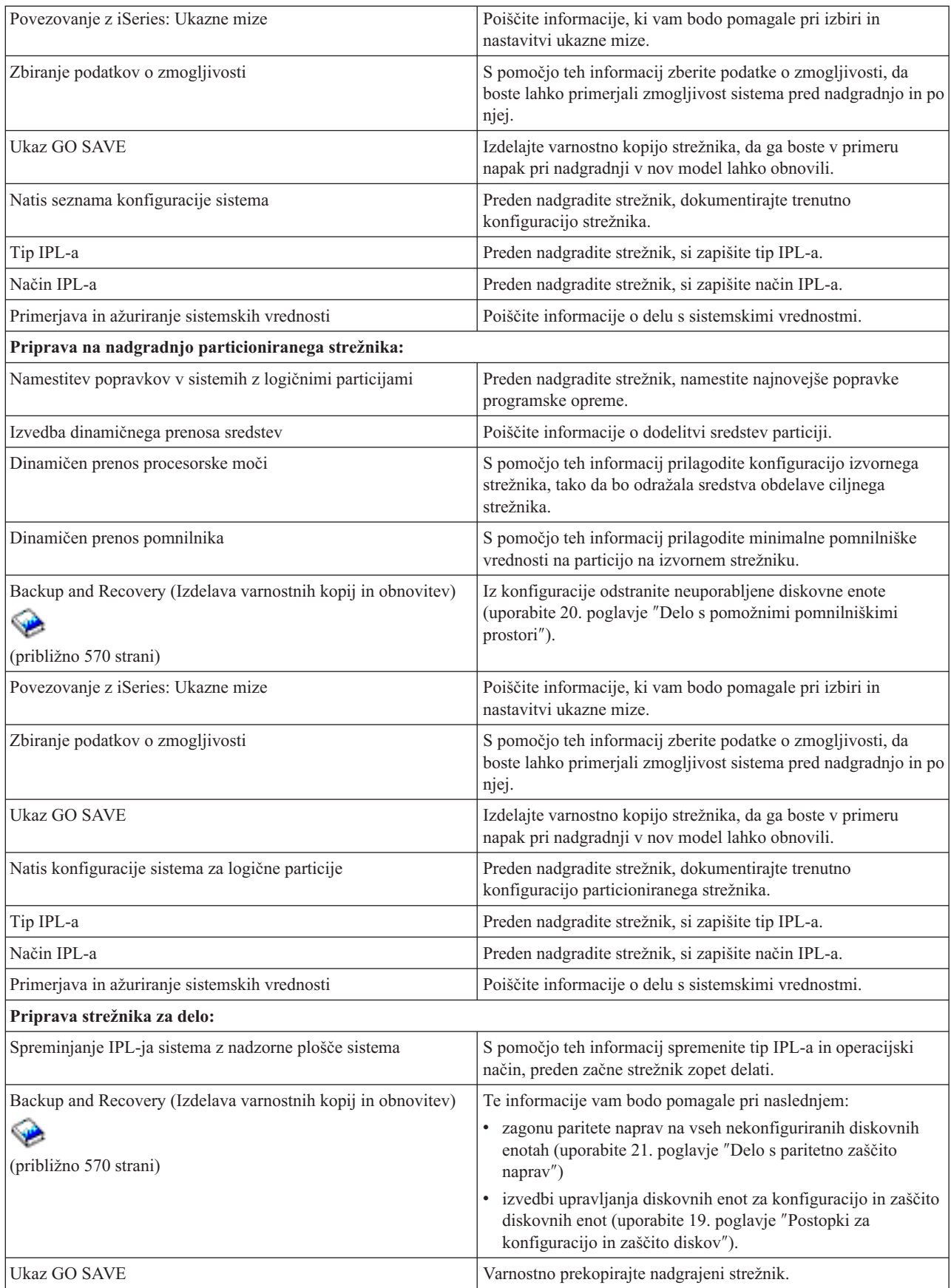

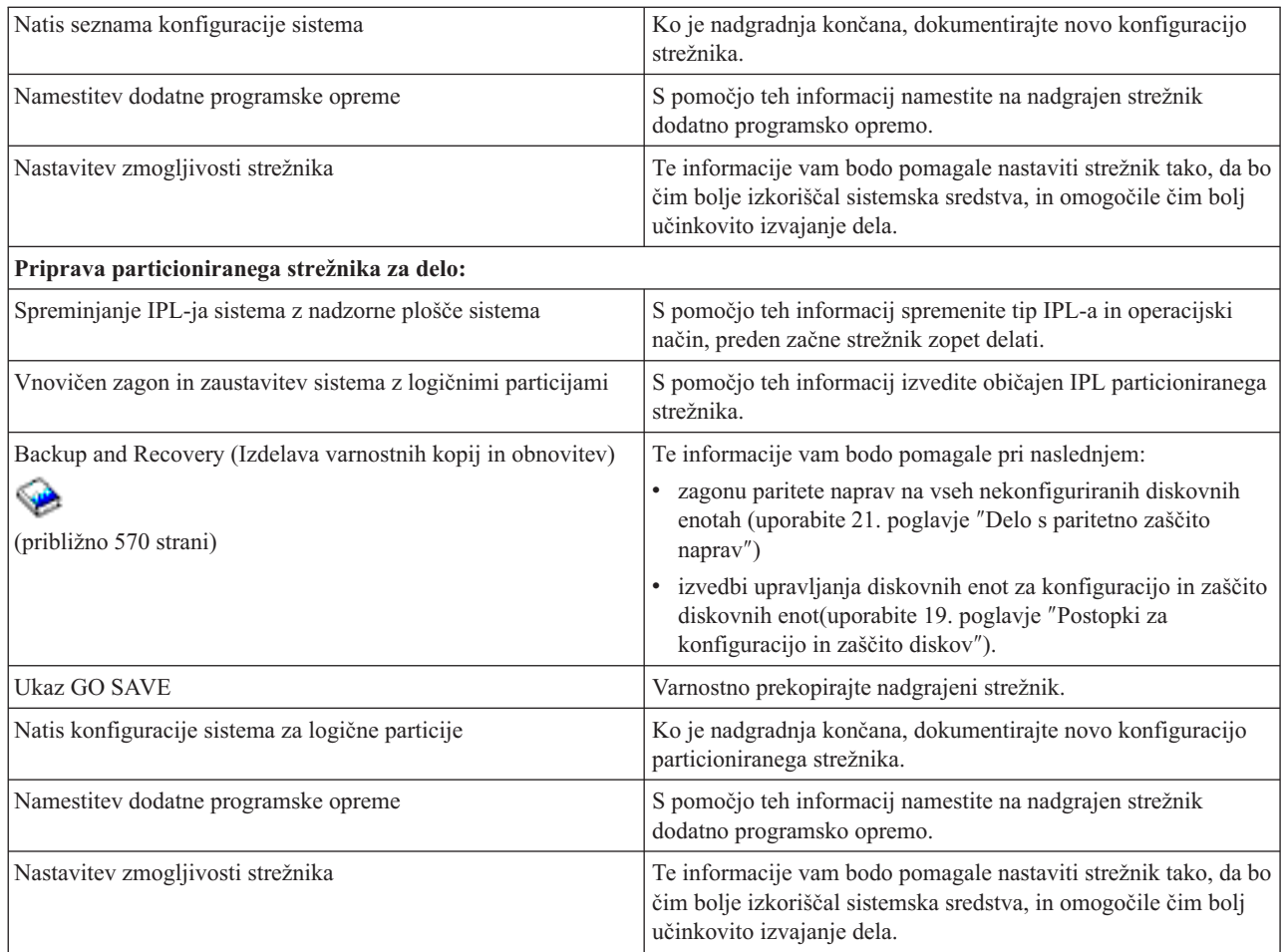

#### **Druge informacije**

Prikažete ali natisnete lahko vse izmed naslednjih različic PDF, ki so tesno povezane s to temo:

#### **Opomnik za uporabnike** (približno 50 strani)

V tem dokumentu najdete informacije o spremembah v programski in strojni opremi, ki lahko vplivajo na delovanje sistema.

#### **Selitev**

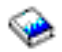

(približno 126 KB)

Te informacije uporabite, če želite preseliti podatke na drug strežnik z drugo serijsko številko. Tu je predpostavljeno, da nameravate podatke preseliti iz enega strežnika v drugega. Če nameravate novo različico OS/400 namestiti v isti strežnik, vam izrecne selitve podatkov ni potrebno izvajati. Lahko samo namestite novo različico OS/400.

#### **Nameščanje, nadgradnja in brisanje OS/400 in s tem povezane programske opreme**

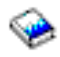

(približno 220 strani) Te informacije lahko uporabite, če izvajate nadgradnjo strežnika z novo izdajo OS/400.

#### <span id="page-13-0"></span>**Logične particije**

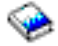

Če izvajate nadgradnjo iz particioniranega strežnika ali vanj, lahko s pomočjo te teme izberete med številnimi različicami PDF, ki vsebujejo informacije o logičnih particijah.

#### **Backup and Recovery (Izdelava varnostnih kopij in obnovitev)**

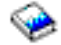

(približno 570 strani)

S pomočjo teh informacij lahko varnostno prekopirate strežnik, preden izvedete nadgraditvene naloge. V primeru težav med katerimkoli delom nadgradnje boste tako lahko obnovili delovno konfiguracijo.

Za dodatne informacije, tesno povezane z nadgraditvijo, preglejte temo S tem povezane [informacije.](rzamdrelatedinfo.htm)

#### **Shranitev datotek PDF**

Različico PDF shranite na delovno postajo, kjer si jo lahko ogledate ali natisnete, takole:

- 1. V brskalniku z desno tipko kliknite različico PDF (z desno tipko miške kliknite zgornjo povezavo).
- 2. Kliknite **Save Target As...**
- 3. Pomaknite se v imenik, v katerega želite shraniti datoteko PDF.
- 4. Kliknite **Save**.

#### **Snemanje programa Adobe Acrobat Reader**

Če potrebujete za ogled teh različic PDF program Adobe Acrobat Reader, ga lahko snamete na spletni strani podjetja Adobe (www.adobe.com/products/acrobat/readstep.html)

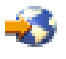

.

### **Koncepti nadgradnje**

**Nadgradnja** je postopek prehoda iz enega strežnika iSeries(TM), strojne komponente ali različice programske opreme na drug strežnik iSeries, strojno komponento ali različico programske opreme, pri čemer ohranite serijsko številko izvornega strežnika. Za podrobnejše informacije o nadgradnjah izberite katerokoli izmed naslednjih tem:

#### **[Izrazoslovje](rzamdupgradeterms.htm) nadgradnje**

Naslednje informacije vam bodo pomagale razumeti izraze nadgradnje.

#### **Postopek [nadgradnje](rzamdupgradeprocess.htm)**

Te informacije bodo razložile potek in časovno uskladitev nadgradnje neparticioniranega strežnika.

#### **Nadgradnja [particioniranega](rzamdconsiderlpar.htm) strežnika**

Poiščite informacije, unikatne za nadgradnjo particioniranega strežnika.

#### **Poti [nadgradnje](rzamdupgradepaths.htm)**

Spoznajte, katere možnosti nadgradnje so na voljo za vaš trenutni strežnik.

#### **Zmogljivost na zahtevo**

Spoznajte, kako lahko aktivirate dodatne procesorje in strežnik tako nadgradite brez nadgradnje le-tega na nov strežnik.

# <span id="page-14-0"></span>**Izrazoslovje nadgradnje**

Te informacije preberite, da boste spoznali terminologijo, ki se uporablja za opis nadgradenj. Če podatke ali programsko opremo selite s trenutnega strežnika iSeries(TM) na strežnik z drugo serijsko številko, si oglejte temo Izrazoslovje selitve.

#### **Zmogljivost na zahtevo**

Zmožnost aktiviranja dodatnih procesorjev na izbranih strežnikih iSeries. V teh strežnikih iSeries je več procesorjev, ki so ob postavitvi strežnika aktivni. Ti modeli prav tako vključujejo procesorje, ki niso na voljo, dokler jih ne aktivirate. Te procesorje lahko aktivirate začasno ali trajno.

#### **nadgradnja strojne opreme**

Nadgradnja, ki se nanaša na karkoli od naslednjega:

- v Sprememba strojne opreme v novejšo raven strojne opreme strežnika, ki ohrani serijsko številko strežnika
- v Dodajanje strojne opreme na strežnik
- v Izboljšanje funkcij strojne opreme

#### **nadgradnja licenčnega programa (LP)**

Specifična vrsta nadgradnje programske opreme za obstoječ strežnik, ki se nanaša na karkoli od naslednjega:

- Sprememba v novejšo izdajo LP
- Izboljšanje funkcije LP

#### **MES (specifikacija mešane opreme)**

Kakršnakoli sprememba v strojni opremi strežnika (dodajanje, izboljšava, odstranitev ali kakršnakoli njihova kombinacija). Serijska številka strežnika se ne spremeni. Specifične vrste vključujejo naslednje:

- v MES CIF (komponente, ki jih namestijo stranke)
- MES, ki ga namesti IBM $^{(R)}$  (IBI)

#### **nadgradnja modela**

Specifična vrata MES strojne opreme, ki povzroči spremembo v modelu strojne opreme. Nadgradnja modela lahko zajema dodajanje, odstranjevanje ter spreminjanje komponent. Serijska številka strežnika se ne spremeni.

#### **nadgradnja operacijskega sistema**

Specifična vrsta nadgradnje programske opreme za obstoječ strežnik, ki se nanaša na karkoli od naslednjega:

- v Sprememba v novejšo izdajo operacijskega sistema
- v Izboljšanje funkcij operacijskega sistema

#### **Procesorji na zahtevo (POD)**

Čakajoči procesorji v strežniku, ki jih je mogoče aktivirati za trajno ali začasno uporabo

#### **nadgradnja programske opreme**

Kakršnakoli sprememba programske opreme na obstoječem strežniku, ki lahko vključuje karkoli od naslednjega:

- v Sprememba programske opreme v novejšo izdajo
- v Dodajanje programske opreme
- v Izboljšava v funkciji programske opreme

#### **SPD (system product division)**

Arhitektura vodila, ki omogoča, da V/I komunicira s procesorjem. V/I, priključen na SPD, se nanaša na naprave, ki komunicirajo s preostalim delom strežnika s pomočjo arhitekture vodila SPD.

#### **izvorni strežnik**

Obstoječ sistem, ki ga nadgrajujete z novo strojno opremo ali z novo ravnijo programske opreme.

#### **ciljni strežnik**

V nadgradnjah je to načrtovana konfiguracija strojne opreme in ravni programske opreme, ki bo obstajala po končani nadgradnji.

#### <span id="page-15-0"></span>**nadgradnja**

Kakršnakoli sprememba strojne ali programske opreme v novejšo izdajo, ali kakršnokoli dodajanje strojne ali programske opreme.Nadgradnjo primerjajte s selitvijo, kjer so podatki preneseni z enega strežnika iSeries na drug strežnik iSeries.

### **Postopek nadgradnje**

Postopek nadgradnje vključuje načrtovanje, naročanje, pripravo in izvedbo nadgradnje. Postopek nadgradnje je enoznačen, zato kljub temu, da boste izvršili vse izmed glavnih nalog, bo to, kako jih boste izvršili, v kakšnem vrstnem redu jih boste izvršili in kaj bodo vključevale, odvisno od vašega trenutnega okolja in okolja, ki ga želite doseči. V tem poglavju bomo podrobneje opisali vse od teh glavnih nalog.

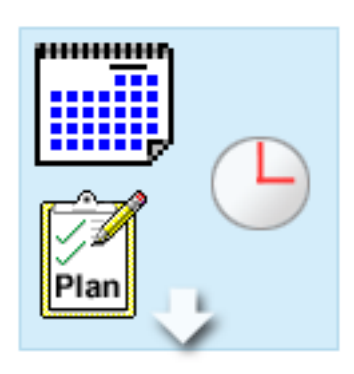

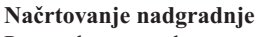

Prva naloga v vsakem postopku nadgradnje je načrtovanje nadgradnje in naročanje potrebnega. Načrtovanje je zelo pomembno, in čas ki ga vložite vanj, bo zelo poenostavil nadgradnjo. Izvedba te naloge lahko traja do šest tednov, kar je pač odvisno od zapletenosti vašega okolja.

Za dodatne informacije preglejte temo [Načrtovanje](rzamdplanupgrade.htm) [nadgradnje.](rzamdplanupgrade.htm)

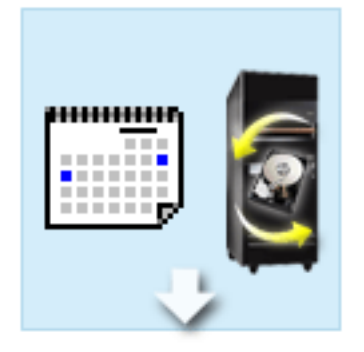

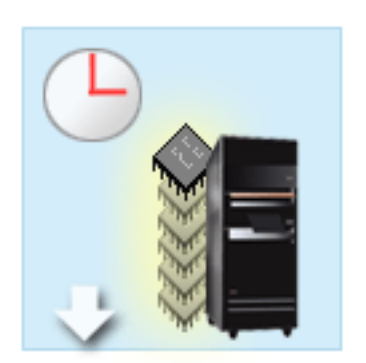

#### **Zamenjava komponent strojne opreme**

Morda boste morali zamenjati ali odstraniti komponente strojne opreme, ki v ciljnem okolju ne bodo več delovale. Komponente strojne opreme boste morda morali zamenjati ali odstraniti pred namestitvijo OS/400<sup>(R)</sup> V5R3, pred prehodom na novi model, ali v obeh primerih. Na primer, na SPD priključena strojna oprema v modelih 810, 825, 870 ali 890 ne bo več delovala. To strojno opremo morate zamenjati, po potrebi pa morate pred nadgradnjo strežnika dodati novo strojno opremo. Zamenjavo komponent strojne opreme lahko praviloma izvedete ob koncu tedna.

Za dodatne informacije preglejte temo [Dodajanje](rzamdfeatureupgrade.htm) ali zamenjava [komponent](rzamdfeatureupgrade.htm) strojne opreme.

#### **Aktiviranje vseh čakajočih procesorjev**

Če želite nadgraditi strežnik, ki omogoča zmogljivost na zahtevo in imate čakajoče procesorje, ki še niso bili aktivirani, morate pred nadgradnjo programske opreme ali strežnika aktivirati vse te procesorje. To lahko opravite v nekaj minutah, vendar za to potrebujete kodo za aktiviranje POD.

Za dodatne informacije preglejte temo [Aktiviranje](rzamdactivateproc.htm) vseh čakajočih [procesorjev.](rzamdactivateproc.htm)

<span id="page-16-0"></span>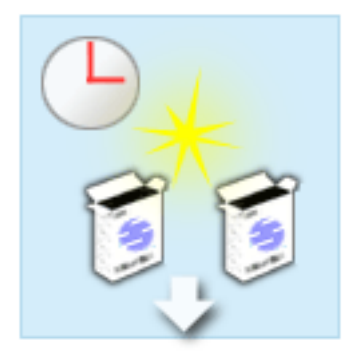

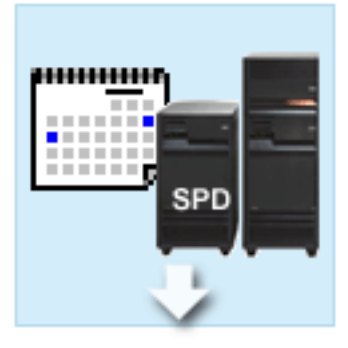

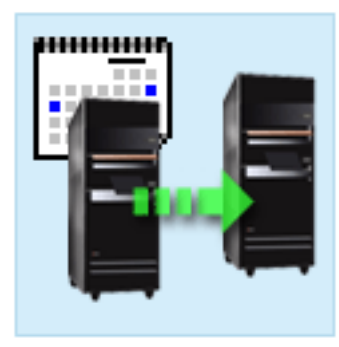

#### **Namestitev nove različice OS/400**

Naslednja naloga v procesu nadgradnje je namestitev nove različice operacijskega sistema OS/400. Če izvajate nadgradnjo na model 810, 825, 870 ali 890, morate v strežnik namestiti zadnjo shranitev in zbirni paket popravkov (PTF) OS/400 V5R3. Nameščanje OS/400 v strežniku, ki ni vnaprej naložen, traja vsaj eno uro. Informacije o zadnjem vnovičnem shranjevanju in najnovejšem zbirnem paketu popravkov (PTF) so vam na voljo v informacijskem APAR-u II13365 na spletnem mestu [Tehnična](http://www.ibm.com/eserver/iseries/support/) [podpora](http://www.ibm.com/eserver/iseries/support/) za iSeries<sup>(TM)</sup> in AS/400<sup>(R)</sup>

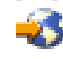

.

Za dodatne informacije preglejte temo [Nadgradnja](rzamdswupgrade.htm) na OS/400 [različice](rzamdswupgrade.htm) 5 izdaje 3.

#### **Pretvorba razširitvenih enot**

Nekatere razširitvene enote, ki v modelih 810, 825, 870 ali 890 ne bodo delovale, lahko pretvorite tako, da bodo delovale z novimi modeli. Vendar pa je v primeru, če nadgrajujete particionirani strežnik, pred izvajanjem pretvorbe razširitvenih enot zelo pomembno podrobno načrtovanje. Kljub temu, da je mogoče pretvorbo razširitvenih enot opraviti v par dneh, pa lahko pretvarjanje več razširitvenih enot poveča zapletenost pretvorbe in s tem časa, potrebnega za zaključek te naloge.

Za dodatne informacije preglejte temo [Pretvorba](rzamdexpanupgradelpar.htm) razširitvenih enot v [particioniranem](rzamdexpanupgradelpar.htm) strežniku.

#### **Dokončanje nadgradnje strežnika**

Zadnja naloga v postopku nadgradnje je nadgradnja strežnika. Dejansko nadgradnjo opravi predstavnik servisne službe, toda priprava na nadgradnjo in vrnitev strežnika na delo je vaša odgovornost. Nadgradnja iz enega strežnika v drugega traja do tri dni.

Za dodatne informacije preglejte temo [Nadgradnja](rzamdhwupgrade.htm) [strežnika.](rzamdhwupgrade.htm)

Vaša unikatna nadgradnja bo vključevala nekatere ali vse korake celotnega postopka nadgradnje. Za natančno določitev nadgraditvenih dejavnosti, ki jih morate izvesti, preberite temo [Načrtovanje](rzamdplanupgrade.htm) nadgradnje. Ko končate z načrtovanjem, lahko s pomočjo intervjuja v temi Nadgradnje izdelate seznam [nadgraditvenih](rzamdintwelcome.htm) nalog, unikaten za vaše okolje. Intervju je na voljo samo v zaslonski različici Informacijskega centra.

# **Nadgradnje particioniranega strežnika**

Nadgradnja particioniranega strežnika je bolj zapletena od nadgradnje strežnika brez particij. Pri nadgrajevanju particioniranega strežnika morate upoštevati naslednje.

#### **Nadgradnja več particij zahteva več časa**

Pri nadgradnji particioniranega strežnika dejansko izvajate nadgradnjo za vsako particijo. Ta postopek nadgradnje vključuje načrtovanje, pripravo in izvedbo nadgradnje. Najbolj zapleteno je načrtovanje in lahko traja tudi do šest tednov, kar je pač odvisno od zapletenosti vašega okolja. Namestitev izdaje OS/400<sup>(R)</sup> na strežniku, ki ni vnaprej

nameščen, traja vsaj eno uro. Nadgradnja iz enega strežnika v drugega zahteva do tri dni za vsako particijo. Poleg tega priporočamo, da po nadgradnji vsake particije stabilizirate strežnik, kar pomeni, da lahko celotna nadgradnja traja več tednov.

#### **Nadgradnja strežnika lahko spremeni sredstva strežnika**

Pri pretvorbi razširitvene enote se zgodita dve stvari. Najprej so izdelana nova vodila z novimi številkami. Preden vklopite particijo, morate dodeliti nove številke vodil pravi particiji. Kot drugo so izdelana nekatera nova imena sredstev. Nova imena sredstev morate ustrezno na novo dodeliti ali preimenovati. Informacije o pretvorbi iz ene razširitvene enote v drugo v particioniranem okolju poiščite v temi Pretvorba razširitvenih enot v [particioniranem](rzamdexpanupgradelpar.htm) [okolju.](rzamdexpanupgradelpar.htm)

#### **Nadgradnja strežnika lahko zahteva dodatno upravljanje sredstev**

Če ima ciljni strežnik *manj* procesorjev kot izvorni strežnik, morate zagotoviti, da lahko ciljni strežnik zadovolji minimalne vrednosti procesorja na particijo. Particije lahko na novo definirate pred izvedbo nadgradnje ali za tem. Prilagodite konfiguracijo izvornega strežnika, tako da bo odražala sredstva obdelave ciljnega strežnika, ali pred zagonom sekundarnih particij popravite konfiguracijo na ciljnem strežniku.

Če na primer opravite nadgradnjo iz 4-stranskega strežnika v 2-stranski strežnik, morate definirati particije, tako da bodo delovale na novem 2-stranskem strežniku. To lahko naredite pred nadgradnjo z definiranjem particij, tako da bosta uporabljena samo 2 od 4 procesorjev, ali po nadgradnji z definiranjem particij, tako da bodo uporabljale samo 2 od 4 procesorjev.

Če ima ciljni strežnik *več* procesorjev kot trenutni strežnik, bo konfiguracija na ciljnem strežniku kazala dodatna sredstva, ki jih morate ročno dodeliti ustreznim particijam.

Podobno morate tudi zagotoviti, da lahko ciljni strežnik zadovolji minimalne pomnilniške vrednosti za vsako particijo. Trenutne pomnilniške vrednosti lahko prilagodite na ciljnem strežniku.

#### **Z izvajanjem okolja Linux na particiji gosta so povezane unikatne zahteve**

Če vaša rešitev vključuje Linux, uporabite temo Linux, ki vam nudi pomoč pri ugotavljanju zahtev za konfiguriranje sistema Linux na logični particiji iSeries<sup>(TM)</sup>. Če nameravate nadgradnjo izvesti v sistemu s procesorjem POWER4<sup>(TM)</sup>, v logični particiji iSeries pa teče Linux, morate zagotoviti, da uporabljena različica sistema Linux podpira novo strojno opremo. Seznam distribucij Linux, ki podpirajo novo strojno opremo, je na voljo na

#### @server

Linux za IBM [iSeries](http://www-1.ibm.com/servers/eserver/iseries/linux/)

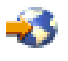

. Če trenutna porazdelitev Linux ne podpira nove strojne opreme, jo morate nadgraditi, preden opravite nadgradnjo v novo strojno opremo.

#### **Odgovornosti predstavnika servisne službe**

Pri nadgradnji strežnika nadgradi predstavnik servisne službe vso strojno opremo na particioniranem strežniku. Toda predstavnik na posameznih particijah znova ne dodeli sredstev ali ažurira programske opreme. Ti storitvi in druge storitve so na voljo pri IBM-u z doplačilom. Za podrobnejše informacije o teh storitvah izberite možnost **Selitev** na spletnem mestu Integrirane [aplikacijske](http://www-1.ibm.com/services/its/us/inteapps.html) storitve

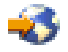

.

Dodatne informacije o logičnih particijah najdete v temi Logične particije.

# <span id="page-18-0"></span>**Poti nadgradnje**

Modele 8*xx* lahko nadgradite z uporabo ene izmed naslednjih možnosti:

- v Z modela iSeries(TM) 270 na model iSeries 8*xx*
- v Z modela iSeries 8*xx* na model iSeries 8*xx*
- v S particioniranega modela iSeries 8*xx* na model iSeries 8*xx*

Če strežnika ne morete nadgraditi na model 8*xx*, lahko podatke iz vašega strežnika prenesete v novi model. Informacije o selitvi podatkov na nov strežnik najdete v temi Selitev.

Zmogljivost izbranih strežnikov lahko nadgradite brez nadgradnje na nov strežnik tako, da aktivirate enega ali več čakajočih procesorjev v tem strežniku. Dejansko morate pred nadgradnjo strežnika aktivirati vse procesorje. Za podrobnejše informacije preglejte temo Zmogljivost na zahtevo.

Za dodatne informacije o veljavnih poteh nadgradnje se obrnite na tržnega predstavnika ali IBM-ovega poslovnega partnerja, oziroma kliknite povezavo **Nadgradnja** na spletni strani [iSeries](http://www.ibm.com/servers/eserver/fact/) FACT

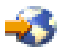

.

# **Načrtovanje nadgradnje**

Vsaka nadgradnja je unikatna. Nadgradnjo lahko izvajate z enega strežnika na drugega, ali pa nadgrajujete izdajo OS/400(R). Če imate komponente strojne opreme, ki v ciljnem strežniku ne bodo delovale, morate izdelati načrt za zamenjavo ali pretvorbo teh komponent pred ali med nadgradnjo. Če imate na primer v strežniku na SPD priključene V/I naprave, morate izdelati načrt za zamenjavo ali pretvorbo V/I kot del nadgradnje na model 8*xx*. Pri [nadgradnji](rzamdconsiderlpar.htm) [particioniranega](rzamdconsiderlpar.htm) strežnika se pojavi še dodatna problematika. Pomembno je, da se zavedate, da bo čas, ki ga porabite za načrtovanje nadgradnje, skrajšal čas izvajanja nadgradnje in jo tudi poenostavil.

S pomočjo informacij, ki so na voljo v temi Načrtovanje v informacijskem centru

### @server

, si lahko ogledate načrtovalne naloge ali za načrtovanje izdelate potrditveni seznam po meri. Če želite uporabiti te informacije, morate poznati specifične informacije o naročilu kot so izdaja modela, izdaja, komponente in vse dodatne rešitve, ki ste jih naročili. Na to temo se vrnite, ko dokončate načrtovalne naloge na potrditvenem seznamu za vaše okolje.

Uporabite lahko tudi številne [scenarije,](rzamdscenarios.htm) ki opisujejo trenutno in ciljno okolje, in kako opraviti nadgradnjo iz trenutnega okolja v ciljno.

Ko opravite naloge s prilagojenega načrtovalnega potrditvenega seznama, sledi naslednji korak izvedbe [nadgradnje.](rzamdupgrade.htm)

**Opomba:** IBM(R) svojim strankam nudi možnost, da za določen čas hkrati izvajajo tako izvorni kot tudi ciljni strežnik. V tem času lahko na ciljni strežnik prenesete podatke, razširitvene enote in particije. To možnost lahko kupite kot RPQ 847156. Za informacije glede določb in pogojev te zahteve za navedbo cene (RPQ), se obrnite na tržnega predstavnika.

Če želite, so vam lahko načrtovalne in selitvene storitve iSeries(TM) v pomoč pri načrtovanju in izvajanju nadgradnje na najnovejše modele iSeries. Te storitve vključujejo načrtovalno sejo, ki razpravlja o zahtevah stranke. Če želite podrobnejše informacije, izberite možnost **Selitev** na spletnem mestu Integrirane [aplikacijske](http://www-1.ibm.com/services/its/us/inteapps.html) storitve

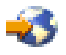

.

### <span id="page-19-0"></span>**Izvedba nadgradnje**

Ko končate z [načrtovanjem](rzamdplanupgrade.htm) nadgradnje, lahko začnete postopek nadgradnje. Za izdelavo prilagojenega seznam nalog za vašo nadgradnjo lahko uporabite zaslonski interaktivni intervju. Če želite, lahko prikažete tudi celoten seznam nadgraditvenih nalog.

#### **Prilagoditev [nadgraditvenih](rzamdintwelcome.htm) nalog**

S pomočjo tega zaslonskega interaktivnega intervjuja izdelajte seznam nalog, specifičnih za vašo nadgradnjo. Za uporabo intervjuja morate uporabljati zaslonsko različico teh informacij. V intervjuju boste opisali svojo nadgradnjo tako, da boste podali, ali uporabljate particionirano okolje, ali izvajate nadgradnjo strojne opreme, programske opreme ali obojega. Ko dokončate intervju, se prikaže seznam nalog, specifičnih za vašo nadgradnjo. Te naloge opravite, da boste nadgradili strežnik.

#### **Izvedba vseh [nadgraditvenih](rzamdcompleteupgrade.htm) nalog**

To je celoten seznam vseh možnih nadgraditvenih nalog, ki ni prilagojen za vašo nadgradnjo. To temo uporabite, če uporabljate te informacije z zgoščenke ali v različici PDF.

# **Prilagoditev nadgraditvenih nalog**

#### **Dobrodošli**

Ta zaslonski intervju deluje s pomočjo jezika JavaScript(TM). Preverite, ali uporabljate brskalnik, ki podpira JavaScript in ali je JavaScript omogočen.

Namen tega zaslonskega intervjuja je nuditi pomoč pri izdelavi seznama nalog, specifičnih za vašo nadgradnjo. V intervjuju opišete nadgradnjo tako, da podate, ali uporabljate particionirano okolje in ali izvajate nadgradnjo strojne opreme, programske opreme ali obojega. Ko dokončate intervju, se prikaže prilagojen seznam nalog. Če s prilagojenega seznama izberete nalogo, se v desnem podoknu okna Informacijskega centra prikažejo podrobnejše informacije. Ta prilagojen seznam nalog lahko natisnete in ga uporabite pri izvajanju nadgradnje.

Ta intervju je sestavljen na domnevi, da imate znanje iz logičnih particij, nadgrajevanja programske opreme, nadgrajevanja komponent strojne opreme in nadgrajevanja strojne opreme. Podrobnejše informacije lahko najdete v temi Koncepti [nadgradnje.](rzamdupgradeconcepts.htm)

# **Izvedba vseh nadgraditvenih nalog**

Ta tema vsebuje **vse** naloge za nadgradnjo neparticioniranih in particioniranih strežnikov. Če želite prikazati seznam nalog, **specifičnih** za vašo nadgradnjo, lahko uporabite interaktivni intervju in s tem prilagodite naloge [nadgradnje.](rzamdintwelcome.htm)

1. **Dodajanje ali zamenjava [komponente](rzamdfeatureupgrade.htm) strojne opreme**

S pomočjo te teme lahko pred nadgradnjo vašega OS/400<sup>(R)</sup> ali strežnika po potrebi spremenite eno ali več komponent strojne opreme.

- 2. **Dodajanje ali zamenjava komponente strojne opreme za [particioniran](rzamdfeatureupgrade.htm) strežnik** Ta tema vam bo pomagala spremeniti eno ali več komponent strojne opreme, če je to potrebno pred nadgradnjo OS/400 ali particioniranega strežnika.
- 3. **Aktiviranje vseh čakajočih [procesorjev](rzamdactivateproc.htm)** S pomočjo te teme lahko pred nadgradnjo programske opreme ali strežnika aktivirate vse čakajoče procesorje.
- 4. **[Nadgradnja](rzamdswupgrade.htm) v OS/400 različice 5, izdaje 3**

Ta tema vam bo v pomoč pri nadgradnji operacijskega sistema v OS/400 različice 5 izdaje 3.

5. **Pretvorba razširitvenih enot za [particioniran](rzamdexpanupgradelpar.htm) strežnik**

Ta tema vam bo pomagala pretvoriti razširitvene enote, priključene na SPD, v razširitvene enote, priključene na PCI.

6. **[Nadgradnja](rzamdhwupgrade.htm) strežnika**

Ta tema vam bo pomagala pri nadgradnji iz enega strežnika v drugega.

7. **Nadgradnja [particioniranega](rzamdhwupgrade.htm) strežnika** Ta tema vam bo pomagala pri nadgradnji iz enega particioniranega strežnika v drugega. <span id="page-20-0"></span>V tej temi boste našli tudi teme za nadgradnjo particioniranega in neparticioniranega strežnika.

Če želite prikazati ali presneti različico PDF te teme, izberite [Nadgradnje](rzamd.pdf) (približno 338 kB). Če si želite ogledati ali natisniti teme, povezane z nadgraditvijo, uporabite razdelek [Natis](rzamdprintthis.htm) te teme.

### **Dodajanje ali zamenjava komponente strojne opreme**

Pred nadgradnjo v V5R3 in v nov strežnik boste morda morali spremeniti eno ali več komponent strojne opreme, da boste zadovoljili zahteve za zmogljivost in združljivost. Morda imate na primer na SPD priključeno strojno opremo, ki jo morate pred nadgradnjo na novi model zamenjati ali pretvoriti v na PCI priključeno strojno opremo. Morda boste morali dodati pomnilnik ali zamenjati tračni pogon, ki ni združljiv s ciljnim strežnikom. Unikatne zahteve komponente strojne opreme se bodo pokazale pri njeni spremembi. Tu je nekaj zgledov:

- $\check{\rm C}$ e imate komponente strojne opreme, ki ne delujejo z OS/400<sup>(R)</sup> V5R3, jih morate zamenjati, preden izdajo OS/400 nadgradite v V5R3.
- v Če dodajate komponento strojne opreme, ki ne deluje z OS/400 V5R3, morate opraviti nadgradnjo v V5R3, preden dodate komponente strojne opreme.
- v Če imate komponente strojne opreme, ki ne delujejo z novim strežnikom, jih morate zamenjati pred ali med nadgradnjo v nov strežnik.

Morda boste morali spremeniti več komponent strojne opreme. Če načrtujete nadgradnjo OS/400 in strežnika, morate zagotoviti, da so vse komponente strojne opreme združljive z OS/400 V5R3 in z novim strežnikom. Te spremembe v komponentah strojne opreme morate določiti pri načrtovanju nadgradnje. Informacije o komponentah strojne opreme, ki jih boste morda morali zamenjati, najdete na spletnem mestu [Načrtovanje](http://www-1.ibm.com/servers/eserver/iseries/support/planning/nav.html) nadgradnje iSeries<sup>(TM)</sup>

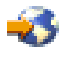

.

Preden začnete s temi nalogami, morate dokončati potrebno [načrtovanje](rzamdplanupgrade.htm) pred nadgradnjo. Nato pa s pomočjo naslednjih korakov spremenite komponento strojne opreme:

#### 1. **Priprava na spremembo komponente strojne opreme.**

Izberite postopek, ki ustreza vašemu okolju:

- v Za neparticionirane strežnike preberite temo Priprava na zamenjavo [komponente](rzamdfeatureupgradeprep.htm) strojne opreme.
- v Za particionirane strežnike preberite temo Priprava na spremembo komponente strojne opreme za [particioniran](rzamdfeatureupgradepreplpar.htm) [strežnik.](rzamdfeatureupgradepreplpar.htm)

#### 2. **Izvedba spremembe [komponente](rzamdfeatureupgradedone.htm) strojne opreme.**

S pomočjo nalog v tej temi spremenite komponento strojne opreme.

3. **Izvedba upravljanja sredstev.**

Izberite postopek, ki ustreza vašemu okolju:

- v Za neparticionirane strežnike preberite temo Izvedba [upravljanja](rzamdresourcemgmt.htm) sredstev.
- v Za particionirane strežnike preberite Izvedba upravljanja sredstev za [particionirane](rzamdresourcemgmtlpar.htm) strežnike.

Če si želite ogledati ali presneti različico PDF te teme, izberite eno od naslednjega:

- v Dodajanje ali zamenjava [komponente](rzamdfeatureupgrade.pdf) strojne opreme (približno 75 kB)
- v Dodajanje ali zamenjava komponente strojne opreme v [particioniranem](rzamdfeatureupgradelpar.pdf) strežniku (približno 75 kB)

Če si želite ogledati ali natisniti teme, povezane z nadgraditvijo, uporabite razdelek [Natis](rzamdprintthis.htm) te teme.

**Priprava na spremembo komponente strojne opreme:** Ta tema opisuje pripravo na dodajanje ali zamenjavo komponente strojne opreme. Preden začnete ta postopek, morate opraviti naslednje predpogojne naloge:

v Pridobite in preglejte informacije o načrtovanju preventivnih storitev (PSP). Dokument PSP za nadgradnje V5R3 je SF98167. V tem dokumentu lahko najdete najnovejše informacije o pogojih, ki lahko vplivajo na nadgradnjo.

<span id="page-21-0"></span>• Preberite Opomnik za uporabnike.

V tem dokumentu najdete informacije o spremembah v programski in strojni opremi, ki lahko vplivajo na delovanje sistema.

• Preglejte [spletno](http://www.ibm.com/eserver/iseries/migration) stran Selitev

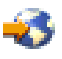

.

Ta spletna stran zajema informacije o veljavnih poteh nadgradnje in selitve, povezavo na bistvene Rdeče knjige(TM) in informacije o pretvorbi V/I, priključenega na SPD, v V/I, ki je priključen na PCI.

v Preglejte *referenčni priročnik o zmožnostih zmogljivosti*, ki je na voljo na spletni strani Upravljanje [zmogljivosti](http://www-1.ibm.com/servers/eserver/iseries/perfmgmt/resource.htm)

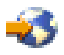

.

Ta referenčni priročnik nudi informacije o zmogljivosti strežnika in je primeren za kupce, ki nameravajo nadgraditi svoje strežnike in programsko opremo.

• Izdelajte načrt [nadgradnje.](rzamdplanupgrade.htm)

Nato pa za pripravo na dodajanje ali zamenjavo komponente strojne opreme opravite naslednje naloge:

#### **Pripravite strežnik**

- 1. Namestite popravke (začasne popravke programa ali PTF-je). S pomočjo informacij v tej temi uveljavite popravke na strežniku, preden dodate ali zamenjate komponento strojne opreme.
- 2. Če zamenjujete diskovne enote, lahko uporabite možnost Selitev diska med aktivnostjo ukaza STRASPBAL (Zaženi ravnovesje ASP), da zmanjšate čas, povezan z odstranitvijo diskovne enote. Ta možnost omogoča prenos podatkov s podanih diskovnih enot med izvajanjem strežnika. Informacije poiščite v temi Ukaz STRASPBAL (Zaženi ravnovesje ASP).
- 3. Shranite celoten strežnik z možnostjo 21 GO SAVE. To je bistvenega pomena za obnovitev v primeru, da pride med spreminjanjem komponente strojne opreme do napak.

#### **Dokumentirajte strežnik**

Izvedba naslednjih nalog zagotovi, da je izvorni strežnik pred dodajanjem ali zamenjavo komponente strojne opreme v celoti dokumentiran:

- 1. Če zamenjujete konfiguracijo diska, sledite naslednjim korakom:
	- a. Natisnite status konfiguracije diska strežnika.
	- b. Natisnite status in konfiguracijo paritetnega niza strežnika.
- 2. Če spreminjate delovno postajo, komunikacije ali LAN, prikažite, preverite in natisnite informacije o sredstvih strojne opreme.

S pomočjo teh informacij si zabeležite informacije o sredstvih strojne opreme, tako boste lahko po končani spremembi komponente strojne opreme izvedli potrebno upravljanje sredstev.

3. Natisnite seznam konfiguracije sistema. Ta izpis nudi podrobne podatke o trenutni konfiguraciji strežnika.

Ko končate s pripravo na spremembo komponente strojne opreme, sledi naslednji korak izvedbe [spremembe](rzamdfeatureupgradedone.htm) [komponente](rzamdfeatureupgradedone.htm) strojne opreme.

**Spreminjanje komponente strojne opreme:** Ta tema opisuje, kako izvesti spremembo komponente strojne opreme.

#### **Preden začnete**

<span id="page-22-0"></span>Preden začnete s temi nalogami, morate opraviti potrebno načrtovanje pred [nadgraditvijo](rzamdplanupgrade.htm) in pripravljalni postopek, ki ustreza vašemu okolju:

- v Za neparticionirane strežnike preberite temo Priprava na zamenjavo [komponente](rzamdfeatureupgradeprep.htm) strojne opreme.
- v Za particionirane strežnike preberite temo Priprava na spremembo komponente strojne opreme za [particioniran](rzamdfeatureupgradepreplpar.htm) [strežnik.](rzamdfeatureupgradepreplpar.htm)

#### **Namestitev komponente strojne opreme**

Pri naročilu katerekoli posamične nadgradnje bo nekatere komponente strojne opreme namestil predstavnik servisne službe, za namestitev ostalega pa boste morali poskrbeti sami. S predstavnikom IBM<sup>(R)</sup>-ove servisne službe se vnaprej dogovorite, katere odgovornosti so vaše (če sploh katere) in katere so odgovornosti predstavnika servisne službe. Če ste odgovorni za namestitev te komponente strojne opreme, sledite navodilom, ki ste jih prejeli s komponento ali uporabite postopek za to komponento, opisan v temi Namestitev komponent iSeries<sup> $(TM)$ </sup>.

#### **Naslednji korak**

Ko je namestitev komponente strojne opreme končana, morate opraviti postopek upravljanja sredstev, ki ustreza vašemu okolju:

- v Za neparticionirane strežnike preberite temo Izvedba [upravljanja](rzamdresourcemgmt.htm) sredstev.
- v Za particionirane strežnike preberite Izvedba upravljanja sredstev za [particionirane](rzamdresourcemgmtlpar.htm) strežnike.

**Izvedba upravljanja sredstev:** Ko spremenite komponento strojne opreme, boste morda morali opraviti naslednje naloge:

v Če ste spremenili konfiguracijo diska, izvedite upravljanje diskovne enote, da boste najprej zaščitili in nato konfigurirali diske na strežniku.

V ta namen lahko na zaslonu Namenska servisna orodja uporabite možnost Delo z diskovnimi enotami. Če potrebujete pomoč, preberite 19. poglavje ″Procedure za konfiguriranje diskov in zaščite diskov″ publikacije Vodič za izdelavo varnostnih kopij in obnovitev

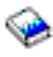

.

**Opombe:** Ko dokončate konfiguracijo diska, lahko odstranite vse neuporabljene diskovne enote iz konfiguracije s pomočjo namenskih servisnih orodij (DST). Za informacije preglejte temo ″Nasveti za odstranjevanje diskovne enote iz pomožnega pomnilniškega področja″ v poglavju 20. ″Delo s pomožnimi pomnilniškimi področji″ publikacije Vodič za izdelavo varnostnih kopij in obnovitev

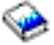

.

Diskovne enote, ki jih odstranite iz konfiguracije, morate odstraniti tudi fizično, da preprečite njihovo dodajanje v konfiguracije med IPL-om.

v Če je potrebno, ažurirajte imena sredstev strojne opreme delovne postaje, komunikacij, odstranljivih nosilcev, LAN, WAN ali IXS (Integrated  $x\text{Series}^{(R)}$  Server).

Informacije o spreminjanju imen sredstev strojne opreme poiščite v temi [Popravljanje](rzamdwrkhdwprd.htm) imen sredstev strojne opreme po [nadgradnji.](rzamdwrkhdwprd.htm)

- v Če ste spremenili tip ukazne mize, izvedite IPL in naloge upravljanja sredstev iz teme Priprava [strežnika](rzamdproduction.htm) za delo.
- v Če ste opravili spremembe, da bi omogočili gruče ali neodvisna diskovna področja, uporabite informacijah iz tem Konfiguriranje gruče in Konfiguriranje neodvisnih diskovnih področij.

Čestitamo! Uspeli ste spremeniti komponento strojne opreme. Zdaj se lahko vrnete na [prilagojen](rzamdintwelcome.htm) seznam [nadgraditvenih](rzamdintwelcome.htm) nalog ali izpolnite seznam [nadgraditvenih](rzamdcompleteupgrade.htm) nalog.

<span id="page-23-0"></span>**Priprava na spremembo komponente strojne opreme za particioniran strežnik:** Ta tema opisuje pripravo na dodajanje ali zamenjavo komponente strojne opreme. Preden začnete ta postopek, morate opraviti naslednje predpogojne naloge:

- v Pridobite in preglejte informacije o načrtovanju preventivnih storitev (PSP). Dokument PSP za nadgradnje V5R3 je SF98167. V tem dokumentu lahko najdete najnovejše informacije o pogojih, ki lahko vplivajo na nadgradnjo.
- Preberite Opomnik za uporabnike. V tem dokumentu najdete informacije o spremembah v programski in strojni opremi, ki lahko vplivajo na delovanje sistema.
- Preglejte [spletno](http://www.ibm.com/eserver/iseries/migration) stran Selitev

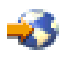

.

Ta spletna stran zajema informacije o veljavnih poteh nadgradnje in selitve, povezavo na bistvene Rdeče knjige<sup>(TM)</sup> in informacije o pretvorbi V/I, priključenega na SPD, v V/I, ki je priključen na PCI.

v Preglejte *referenčni priročnik o zmožnostih zmogljivosti*, ki je na voljo na spletni strani Upravljanje [zmogljivosti](http://www-1.ibm.com/servers/eserver/iseries/perfmgmt/resource.htm)

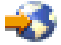

. Ta referenčni priročnik nudi informacije o zmogljivosti strežnika in je primeren za kupce, ki nameravajo nadgraditi svoje strežnike in programsko opremo.

• Izdelajte načrt [nadgradnje.](rzamdplanupgrade.htm)

Za pripravo na dodajanje ali zamenjavo komponente strojne opreme opravite naslednje naloge:

#### **Pripravite strežnik**

- 1. Namestite popravke (začasne popravke programa ali PTF-je) na vseh particijah strežnika. S pomočjo informacij v tej temi uveljavite popravke na strežniku, preden dodate ali zamenjate komponento strojne opreme.
- 2. Če zamenjujete diskovne enote, lahko uporabite možnost Selitev diska med aktivnostjo ukaza STRASPBAL (Zaženi ravnovesje ASP), da zmanjšate čas, povezan z odstranitvijo diskovne enote. Ta možnost omogoča prenos podatkov s podanih diskovnih enot med izvajanjem strežnika. Podrobnejše informacije poiščite v temi Ukaz STRASPBAL (Zaženi ravnovesje ASP).
- 3. Shranite vsako particijo strežnika z možnostjo 21 GO SAVE na tračni pogon, ki je združljiv s tračnim pogonom na ciljnem strežniku.

To je bistvenega pomena za obnovitev v primeru, da pride med nadgradnjo strežnika do napak. Če želite ugotoviti, ali so vaši tračni pogoni združljivi, preglejte spletno stran [Pomnilniške](http://www-1.ibm.com/servers/eserver/iseries/hardware/storage/) rešitve

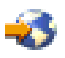

.

#### **Dokumentirajte strežnik**

Izvedba naslednjih nalog zagotovi, da je izvorni strežnik pred dodajanjem ali zamenjavo komponente strojne opreme v celoti dokumentiran:

- 1. Če zamenjujete konfiguracijo diska, sledite naslednjim korakom:
	- a. Za vsako particijo strežnika natisnite status konfiguracije diska. Ne pozabite si zapisati serijske številke diskovne enote izvora za nalaganje za vsako particijo.
	- b. Za vsako particijo strežnika natisnite konfiguracijo paritetnega niza in status strežnika. Ne pozabite označiti vsakega izpisa za particijo, ki jo predstavlja.

S pomočjo teh informacij lahko analizirate in načrtujete konfiguracijo in zaščito diskovne enote. Uporabite jih lahko tudi za odpravo težav, do katerih pride med nadgraditvijo.

- <span id="page-24-0"></span>2. Če spreminjate delovno postajo, komunikacije ali LAN, prikažite, preverite in natisnite informacije o sredstvih strojne opreme za vsako particijo. S pomočjo teh informacij si zabeležite informacije o sredstvih strojne opreme, tako boste lahko po končani spremembi komponente strojne opreme izvedli potrebno upravljanje sredstev.
- 3. Natisnite konfiguracijo sistema za logične particije. S tem boste pridobili specifične informacije o particiji, kot so sistemska sredstva, procesorji, glavni pomnilnik in vse unikatne sistemske vrednosti, povezane s particijami.

Ko končate s pripravo na spremembo komponente strojne opreme, sledi naslednji korak izvedbe [spremembe](rzamdfeatureupgradedone.htm) [komponente](rzamdfeatureupgradedone.htm) strojne opreme.

**Izvedba upravljanja sredstev za particioniran strežnik:** Ko spremenite komponento strojne opreme, boste morda morali opraviti naslednje naloge:

- v Po potrebi dodeliti sredstva particijam. Informacije o dodeljevanju sredstev particiji so vam na voljo v temi Izvedba dinamičnega prenosa sredstev.
- v Če ste spremenili konfiguracijo diska, izvedite upravljanje diskovne enote, da boste najprej zaščitili in nato konfigurirali diske na strežniku.

V ta namen lahko na zaslonu Namenska servisna orodja uporabite možnost Delo z diskovnimi enotami. Če potrebujete pomoč, preberite 19. poglavje ″Procedure za konfiguriranje diskov in zaščite diskov″ publikacije Vodič za izdelavo varnostnih kopij in obnovitev

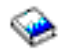

.

**Opombe:** Ko dokončate konfiguracijo diska, lahko odstranite vse neuporabljene diskovne enote iz konfiguracije s pomočjo namenskih servisnih orodij (DST). Za informacije preglejte temo ″Nasveti za odstranjevanje diskovne enote iz pomožnega pomnilniškega področja″ v poglavju 20. ″Delo s pomožnimi pomnilniškimi področji″ publikacije Vodič za izdelavo varnostnih kopij in obnovitev

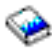

.

Diskovne enote, ki jih odstranite iz konfiguracije, morate odstraniti tudi fizično, da preprečite njihovo dodajanje v konfiguracije med IPL-om.

v Če je potrebno, ažurirajte imena sredstev strojne opreme delovne postaje, komunikacij, odstranljivih nosilcev, LAN, WAN ali IXS (Integrated  $x\text{Series}^{(R)}$  Server).

Informacije o spreminjanju imen sredstev strojne opreme poiščite v temi [Popravljanje](rzamdwrkhdwprd.htm) imen sredstev strojne opreme po [nadgradnji.](rzamdwrkhdwprd.htm)

- v Če ste spremenili tip ukazne mize, izvedite IPL in naloge upravljanja sredstev iz teme Priprava [particioniranega](rzamdproductionlpar.htm) [strežnika](rzamdproductionlpar.htm) za delo.
- v Če ste opravili spremembe, da bi omogočili gruče ali neodvisna diskovna področja, uporabite informacijah iz tem Konfiguriranje gruče in Konfiguriranje neodvisnih diskovnih področij.

Čestitamo! Uspeli ste spremeniti komponento strojne opreme. Zdaj se lahko vrnete na [prilagojen](rzamdintwelcome.htm) seznam [nadgraditvenih](rzamdintwelcome.htm) nalog ali izpolnite seznam [nadgraditvenih](rzamdcompleteupgrade.htm) nalog.

### **Aktiviranje vseh čakajočih procesorjev**

Nadgradnja na zahtevo (Capacity On Demand) nudi zmožnost dinamičnega aktiviranja enega ali več osrednjih procesorjev izbranih strežnikov. Če želite nadgraditi strežnik, ki omogoča zmogljivost na zahtevo (Capacity on Demand)in imate čakajoče procesorje, ki še niso bili aktivirani, morate pred nadgradnjo programske opreme ali strežnika aktivirati vse te procesorje.

**Opomba:** Če nameravate izvesti nadgradnjo nekaterih procesorjev modela 890, boste morali pred nadgradnjo aktivirati vse procesorje. Več informacij najdete na spletnem mestu [Zmogljivost](http://www-1.ibm.com/servers/eserver/iseries/ondemand/cod/) na zahtevo

<span id="page-25-0"></span>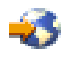

.

Če želite aktivirati vse čakajoče procesorje, sledite postopku v temi Trajno aktiviranje čakajočih procesorjev v Informacijskem centru.

Če želite prikazati ali presneti različico PDF te teme, izberite Aktiviranje vseh čakajočih [procesorjev](rzamdactivateproc.pdf) (približno 41 kB) Če si želite ogledati ali natisniti teme, povezane z nadgraditvijo, uporabite razdelek [Natis](rzamdprintthis.htm) te teme.

Čestitamo! Aktivirali ste procesorje. Zdaj se lahko vrnete na prilagojen seznam [nadgraditvenih](rzamdintwelcome.htm) nalog ali na seznam vseh [nadgraditvenih](rzamdcompleteupgrade.htm) nalog.

### **Nadgradnja na OS/400 različice 5, izdaje 3**

Za dokončanje nadgradnje programske opreme opravite naslednje korake:

- 1. Namestitev, nadgradnja ali brisanje  $OS/400^{(R)}$  in s tem povezane programske opreme. Informacije v tej temi vam nudijo pomoč pri namestitvi izdaje iSeries(TM) OS/400, dela izdaje OS/400 ali licenčnih programov.
- 2. Če želite preverite, ali se vse aplikacije pravilno izvajajo, uporabite strežnik z novo izdajo programske opreme, dokler se ne navadite na novo delovno okolje. Tako na primer številne stranke uporabljajo strežnik dva tedna ali več.
- 3. Preverite dnevnike opravil in sporočila strežnika. Te informacije vam bodo pomagale določiti in odpraviti težave, ki lahko nastanejo v povezavi z novo nameščeno programsko opremo.

### $\ddot{\mathbf{z}}$

#### **Zahteva za najmanjši nalagalni izvor**

Preden začnete z nadgradnjo na OS/400 V5R3M5, morate imeti nalagalni izvorni disk z velikostjo vsaj 17GB. Postopki za nadgradnjo nalagalnega izvornega diska so opisani v temi Potrditveni seznam 11: Nadgradnja nalagalnega izvornega diska s paritetno zaščito naprav.

# ≪

Če želite prikazati ali presneti različico PDF te teme, izberite [Nadgradnja](rzamdswupgrade.pdf) na OS/400 različice 5, izdaje 3 (približno 44 kB). Če si želite ogledati ali natisniti teme, povezane z nadgraditvijo, uporabite razdelek [Natis](rzamdprintthis.htm) te teme.

Čestitamo! Uspeli ste nadgraditi programsko opremo. Zdaj se lahko vrnete na prilagojen seznam [nadgraditvenih](rzamdintwelcome.htm) nalog ali na seznam vseh [nadgraditvenih](rzamdcompleteupgrade.htm) nalog.

#### **Pretvorba razširitvenih enot za particioniran strežnik**

Pri izvajanju naslednjih pretvorb razširitvenih enot v particioniranem okolju je zelo pomembno, da pred pretvorbo izdelate podroben načrt.

#### **Priporočila:**

- v Priporočamo, da vsa konfiguracijska dejanja na logičnih particijah (LPAR) opravi servisno osebje, izučeno za LPAR.
- v Če razširitvene enote pretvorite kot del nadgradnje strežnika, priporočamo, da izvršite pretvorbe razširitvenih enot in uravnotežite okolje strežnika pred nadgradnjo strežnika.

Ta tema vsebuje informacije za pretvorbo naslednjih razširitvenih enot:

- <span id="page-26-0"></span>• Pretvorba komponente 5065 v 5074
- Pretvorba komponente 5066 v 5079
- Pretvorba komponente 5075 v 5074

Za pretvorbo teh razširitvenih enot opravite naslednje naloge:

- 1. Načrt za pretvorbo [razširitvene](rzamdplanexpanupgradelpar.htm) enote.
- 2. Priprava na pretvorbo [razširitvene](rzamdprepexpanupgradelpar.htm) enote.
- 3. Izvedba pretvorba [razširitvene](rzamdexpanupgradelpardone.htm) enote.
- 4. Izvedba [upravljanja](rzamdexpanupgradelparresource.htm) sredstev.

**Opozorilo:** Za obstoječe komponente, povezane s pretvorbo več razširitvenih enot, obstajajo dejavnosti, ki zahtevajo plačilo. IBM<sup>(R)</sup>-ovi predstavniki servisne službe lahko na novo razširitveno enoto prenesejo samo vsebino razširitvene enote, ki jo pretvarjate. Vsi drugi prenosi komponent ali možnosti strežnika se obračunavajo, za kar je potrebna pogodba z IBM-om. Pretvorba razširitvene enote je na primer dobra priložnost za združitev ene ali več razširitvenih enot v pretvorjeno razširitveno enoto.

Prenos komponent iz drugih razširitvenih enot ali iz delov strežnika, ki niso razširitvena enota, ki jo pretvarjate, se obračunava; obračuna se tudi odstranitev drugih razširitvenih enot s strežnika, vnovična razporeditev strežnika znotraj njegova fizičnega okolja ali vse druge dejavnosti, ki niso potrebne za pretvorbe razširitvene enote in njene vsebine.

V storitvah načrtovanja in izvedbe LPAR boste našli načrtovalno sejo, ki razlaga zahteve za stranke in kaže končno konfiguracijo strojne in programske opreme ter načrt izvedbe. Novo konfiguracijo LPAR lahko namesti in konfigurira tudi strokovnjak za storitve LPAR. Če potrebujete dodatne informacije o storitvah načrtovanja in izvedbe LPAR ITS (Integrated Technology Services), se obrnite na IBM-ovega tržnega predstavnika, IBM-ovega poslovnega partnerja ali preberite temo [Technical](http://www-1.ibm.com/services/its/us/technicalsupport.html) Support Services

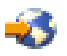

.

Če želite prikazati ali presneti različico PDF te teme, izberite Pretvorba razširitvenih enot [particioniranega](rzamdexpanupgradelpar.pdf) strežnika (približno 105 kB). Če si želite ogledati ali natisniti teme, povezane z nadgraditvijo, uporabite razdelek [Natis](rzamdprintthis.htm) te teme.

**Načrtovanje pretvorbe razširitvene enote:** Pretvorba razširitvene enote povzroči naslednje spremembe v sredstvih strežnika:

v Pretvorjene razširitvene enote so sporočene sistemu z novimi številkami vodil. Nove številke vodil so po privzetku dodeljene primarni particiji, zato jih morate pred vklopom particije dodeliti pravi particiji.

**Opomba:** Razširitvena enota 5065 vsebuje samo eno vodilo. Po končani pretvorbi sta za razširitveno enoto 5074 sistemu sporočeni dve vodili. Razširitvena enota 5066 vsebuje dve vodili. Po končani pretvorbi so sistemu sporočena štiri vodila. V/I procesorji z združenimi funkcijami v razširitvenih enotah 5065 ali 5066 so zamenjani z novimi V/I procesorji z združenimi funkcijami; ti so postavljeni, kot predvidi orodje za preverjanje veljavnosti LPAR (LVT). Ta pretvorba lahko povzroči pomembno vnovično ureditev za V/I.

- v Če pretvorjeno razširitveno enoto odstranite, lahko pride v nepretvorjenih razširitvenih enotah 5065 in v starejših razširitvenih enotah, temelječih na SPD, do sprememb oštevilčenja vodil. Preberite informacije v temi [Kabli](rzamdexpanupgradecable.htm) SPD in določite, ali bo katera izmed razširitvenih enot, temelječih na SPD, ki bo po končani pretvorbi ostala v konfiguraciji, dobila novo številko vodila.
- v Izdelana so lahko nova imena sredstev. Nova imena sredstev je potrebno znova dodeliti ali preimenovati.

*Preden začnete:* Preden začnete z načrtovanjem pretvorbe razširitvene enote ali imena sredstva, morate imeti na voljo naslednje zahtevane elemente:

v **Veljavne izhodne podatke orodja za preverjanje veljavnosti logičnih particij (LVT).** Med postopkom naročanja uporabite [Orodje](http://www-1.ibm.com/servers/eserver/iseries/lpar/systemdesign.htm) LVT

<span id="page-27-0"></span>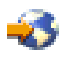

skupaj z IBM<sup>(R)</sup>-ovim tržnim predstavnikom ali poslovnim partnerjem. Izhodne podatke LVT natisnite, preden začnete s postopki pretvorbe razširitvene enote.

#### v **Trenutno varnostno kopijo podatkov z vseh particij strežnika.**

Vse particije strežnika varnostno prekopirajte s pomočjo možnosti 21 GO SAVE. To je bistvenega pomena za obnovitev v primeru, če pride med pretvorbo razširitvene enote do napak.

Postopki pretvorbe razširitvene enote vam bodo pomagali določiti particijo, ki ji morate dodeliti nove številke vodil, in pri delu z imeni sredstev. Ti postopki so napisani z domnevo, da poznate strežnik iSeries<sup>(TM)</sup> in imate veliko izkušenj z logičnimi particijami.

**Priprava na pretvorbo razširitvene enote:** Ta tema razlaga pripravo, potrebno za pretvorbo razširitvene enote. Preden začnete s temi nalogami, morate dokončati potrebno [načrtovanje.](rzamdplanexpanupgradelpar.htm) Nato pa za pripravo na pretvorbo razširitvene enote opravite naslednje naloge:

- 1. Znova razvrstite [naslavljanje](rzamdexpanupgradelparspcn.htm) SPCN.
- 2. [Dokumentirajte](rzamdexpanupgradelpardoc.htm) in pripravite strežnik.

Ko končate s pripravo na pretvorbo razširitvene enote, sledi pretvorba [razširitvene](rzamdexpanupgradelpardone.htm) enote.

*Vnovična razvrstitev naslavljanja SPCN:* Preden ustvarite izpise, znova razvrstite naslavljanje SPCN (system power control network). S tem zagotovite, da bo takrat, ko bo predstavnik IBM<sup>(R)</sup>-ove servisne službe izvedel vnovično tvorbo zaporedja za naslove SPCN po pretvorbi razširitvene enote, prišlo do minimalnih sprememb v izdelavi zaporedja. Naslednji koraki kažejo, kako na novo ustvarite zaporedje naslovov SPCN:

1. V ukazno vrstico OS/400(R) vnesite STRSST, da na primarni particiji zaženete sistemska servisna orodja (SST)in se vanje prijavite.

**Opomba:** Za uporabo sistemskih servisnih orodij potrebujete veljaven ID uporabnika servisnih orodij.

- 2. Na glavnem meniju SST izberite možnost 5 (Delo s sistemskimi particijami) in pritisnite Enter. Prikaže se zaslon Delo s sistemskimi particijami.
- 3. Izberite možnost 2 (Delo s statusom particije). Prikaže se zaslon Delo s statusom particije.
- 4. Poleg primarne particije (0) vpišite 10 in pritisnite Enter, da boste preklopili particijo v ročni način.
- 5. Na zaslonu Delo s statusom particije vpišite poleg primarne particije (0) 33 in pritisnite Enter, da boste na novo ustvarili zaporedje naslavljanja SPCN. Če se operacija pravilno izvede, se prikaže statusno sporočilo Vnovična razvrstitev naslavljanja SPCN je uspela..

*Dokumentiranje in priprava strežnika:* Preden prispe predstavnik servisne službe, ki bo opravil pretvorbo razširitvene enote, zagotovite, da so trenutno nameščen strežnik in logične particije v celoti dokumentirani. Preverite, ali ti dokumenti odražajo najnovejšo konfiguracijo strežnika in da od natisa dokumentacije ni bila opravljena nobena sprememba v strojni opremi. Če je bila pred prihodom predstavnika servisne službe opravljena kakšna sprememba, znova natisnite dokumentacijo o strežniku in particiji LPAR.

#### **Najprej izvedite korake od 1 do 5 za primarno particijo; nato za vsako posamezno sekundarno particijo ponovite korake od 1 do 3 in korak 5. 4. korak je potrebno opraviti samo za primarno particijo.**

- 1. Za vsako particijo strežnika natisnite status [konfiguracije](rzamdprtdskcfgstatus.htm) diska.
- 2. Za vsako particijo strežnika natisnite [konfiguracijo](rzamdprtparitysetcfgstatus.htm) in status paritetnega niza. Ne pozabite označiti vsakega izpisa za particijo, ki jo predstavlja.
- 3. Za vsako particijo strežnika prikažite, preverite in natisnite [informacije](rzamdprthwresourceinfo.htm) o sredstvih strojne opreme.
- 4. Na **primarni particiji** dodelite vsa [nedodeljena](rzamdhwresource.htm) V/I sredstva aktivnim particijam.
- 5. S pomočjo Upravljalnika storitev strojne opreme (HSM) odstranite okvarjena ali [nesporočena](rzamdrmvresources.htm) sredstva.
- 6. Za vsako konfigurirano sekundarno particijo ponovite zgornje korake 1, 2, 3 in 5.
- **22** iSeries: Nadgradnje
- <span id="page-28-0"></span>7. Na primarni particiji počistite nesporočena sredstva logičnega [particioniranja.](rzamdclearresources.htm)
- 8. Natisnite konfiguracijo sistema za logične particije.
- 9. S pomočjo izpisov iz 8. koraka določite, ali obstajajo v vodilu sredstva izvora za nalaganje, ki bodo spremenila številke vodila v primeru pretvorbe ali vnovične povezave vodila. Za vsako particijo s pogonom izvora za nalaganje v pretvorjenem ali na novo povezanem vodilu štejte **en** pogon, če ima particija RAID ali nezaščitene pogone. **Dva** pogona štejte, če ima particija zrcalne pogone. Zapišite si skupno število pogonov izvora za nalaganje. Zapišite si tudi serijsko številko diska izvora za nalaganje (enota 1) za vsako pretvorjeno ali na novo povezano vodilo. Te informacije boste potrebovali pri vnovični konfiguraciji lastništva za vodilo ali IOP. **Zgled:** P3 ima neodvisno področje neodvisnih diskov (RAID) izvora za nalaganje 1. P4 ima zrcaljeni izvor nalaganja 2. Če seštejete vrednost P3 in vrednost P4, dobite 3. Številko 3 si zapišite kot skupno število pogonov izvora za nalaganje.
- 10. S pomočjo izpisov iz 8. koraka določite ID-je okvirjev in številke vodil, povezane z vso strojno opremo, ki jo spreminjate. Te informacije morate posredovati predstavniku servisne službe in so potrebne za pretvorbo razširitvene enote.
- 11. Za vse sekundarne particije si zabeležite sistemsko dejanje IPE, nato pa takole nastavite sistemsko dejanje IPS v HOLD:
	- a. Na primarni particiji vnesite STRSST, da boste zagnali sistemska servisna orodja (SST) in se prijavite v SST. **Opomba:** Za uporabo sistemskih servisnih orodij potrebujete veljaven ID uporabnika servisnih orodij.
	- b. Na glavnem meniju SST izberite možnost 5 (Delo s sistemskimi particijami) in pritisnite **Enter**. Prikaže se zaslon Delo s sistemskimi particijami.
	- c. Na zaslonu Delo s sistemskimi particijami izberite vse sekundarne particije. Za vse sekundarne particije si zabeležite sistemsko dejanje IPL, nato pa nastavite sistemsko dejanje IPL na HOLD.
- 12. [Spremenite](rzamdchgsysval.htm) nastavitve sistemskih vrednosti na primarni particiji in vseh sekundarnih particijah.
- 13. S pomočjo ustreznega postopka za vaše okolje zaustavite sekundarne particije.
- 14. Če vodila na novo povežete, se spremenijo njihove številke. Če se na vseh vaših particijah izvaja OS/400(R) V5R3, lahko vodila, ki jih pretvarjate, in vodila, ki jih preklapljate na primarno particijo, prenesete s pomočjo zaslonov za konfiguriranje particij. Podrobnejše informacije o prenosu vodil najdete v temi Izvedba dinamičnega prenosa sredstev.
- 15. S pomočjo ustreznega postopka za vaše okolje zaustavite primarno particijo.
- 16. Za predstavnika servisne službe pripravite naslednje dokumente:
	- v Izhodne podatke orodja za preverjanje veljavnosti LPAR. **Opomba:** Ta dokument se ne bo spremenil kot posledica pretvorbe.
	- v Izpis konfiguracije diskov za vsako particijo. **Opomba:** Ti dokumenti se ne spremenijo kot posledica pretvorbe.
	- v Izpis konfiguracije paritetnega niza za vsako konfiguracijo. **Opomba:** Ti dokumenti se ne spremenijo kot posledica pretvorbe.
	- v Izpis mest opisnih oznak za vsako particijo. **Opomba:** Ti dokumenti se ne spremenijo kot posledica pretvorbe.
	- v Izpis seznama konfiguracije sistema (iz HSM) za vsako particijo.
	- v Izpis informacij o particiji iz primarne particije.

**Izvedba pretvorbe razširitvene enote:** Pretvorbo razširitvene enote izvede IBM(R)-ov predstavnik servisne službe. Po dokončani pretvorbi razširitvene enote strežnik vključite tako, da se bodo zagnala namenska servisna orodja (DST). Predstavnik servisne službe vam bo vrnil naslednje dokumente, vključno z izvirnimi izpisi iz začetka tega postopka, ki jih je predstavnik IBM-ove servisne službe popravil, in dva nova dokumenta:

- v Izhodne podatke orodja za preverjanje veljavnosti LPAR. **Opomba:** Ta dokument se ne spremeni kot posledica pretvorbe.
- v Izpis konfiguracije diskov za vsako particijo.
- v Izpis konfiguracije paritetnega niza za vsako konfiguracijo.
- v Izpis mest opisnih oznak za vsako particijo.
- <span id="page-29-0"></span>v Izpis seznama konfiguracije sistema (iz upravljalnika storitev strojne opreme) za posamezno particijo.
- v Izpis informacij o particiji iz primarne particije.
- v Seznam sredstev strojne opreme, ki je bila zamenjana ali prenesena med pretvorbo (obrazec za pretvorbo sredstev A880 ali podoben seznam), ki ga poda predstavnik IBM-ove servisne službe.
- v Preglednica za selitev kablov (obrazec A805), ki ga poda predstavnik IBM-ove servisne službe.

S pomočjo teh informacij dodelite nove številke vodil ustrezni particiji in po potrebi na novo dodelite ali preimenujete sredstva. Ko je nova razširitvena enota nameščena, sledi naslednji korak [upravljanja](rzamdexpanupgradelparresource.htm) sredstev.

**Izvedba upravljanja sredstev:** S pomočjo informacij iz postopka priprave in informacij, ki ste jih dobili od predstavnika servisne službe, razrešite napako v konfiguraciji LPAR (če pride do nje) in na novo dodelite ali preimenujte sredstva. Za izvedbo upravljanja sredstev opravite naslednje naloge:

- 1. Razrešitev napake v [konfiguraciji](rzamdexpanupgradelparcfgbus.htm) LPAR.
- 2. [Vnovična](rzamdexpanupgradelparbus.htm) dodelitev vodil in IOP-jev.
- 3. Čiščenje [strežnika.](rzamdexpanupgradelparsrvcleanup.htm)
- 4. [Preimenovanje](rzamdexpanupgradelparrenamersc.htm) sredstev za vsako particijo.

*Razrešitev konfiguracijske napake LPAR:* Če je pri vklopu sistema po pretvorbi razširitvene enote zaznana napaka v konfiguraciji logične particije, opravite naslednje korake.

**Opozorilo:** Do napak v konfiguraciji particije lahko pride že v tej stopnji procesa pretvorbe.

Lastnik vseh pretvorjenih vodil bo primarna particije s statusom skupne rabe. Lastnik vseh na novo povezanih vodil bo primarna particija. Če ste v 9. koraku teme [Dokumentiranje](rzamdexpanupgradelpardoc.htm) in priprava strežnika določili, da bodo diskovne enote izvora za nalaganje sekundarne particije v pretvorjenih ali na novo povezanih razširitvenih enotah, bo prišlo do napak v konfiguraciji LPAR. Če ni tako, skočite na razdelek [Vnovična](rzamdexpanupgradelparbus.htm) dodelitev vodil in [IOP-jev](rzamdexpanupgradelparbus.htm) tega dokumenta.

Preverite, ali podrobnosti konfiguracijske napake določajo diskovno enoto, ki je izvor nalaganja za sekundarno particijo, ki je bila lastnik pretvorjene razširitvene enote.

- 1. Dostopite do namenskih servisnih orodij (DST) in se prijavite.
- 2. Na glavnem meniju DST izberite možnost 11 (Delo s sistemskimi particijami) in pritisnite Enter.
- 3. Izberite možnost 4 (Konfiguracijski podatki obnovitve) in pritisnite Enter.
- 4. Izberite možnost 3 (Počisti konfiguracijske podatke nekonfigurirane diskovne enote) in pritisnite Enter. Na tem zaslonu bo prikazano število diskovnih enot izvora za nalaganje, določeno v 9. koraku teme [Dokumentiranje](rzamdexpanupgradelpardoc.htm) in priprava [strežnika.](rzamdexpanupgradelpardoc.htm) Če diskovne enote izvora za nalaganje niso sporočene, počistite tiste, ki so sporočene, počakajte nekaj minut, nato pa znova odprite ta zaslon. Če se pričakovano število diskovnih enot ne prikaže po 10 minutah, imate morda težave v strojni ali programski opremi. Pokličite IBM-ovo(R) službo, ki nudi pomoč pri težavah s programsko opremo.
- 5. Poleg prikazane diskovne enote ali enot vpišite možnost 1 (Izberi enoto za čiščenje) in pritisnite Enter.
- 6. Izbiro potrdite z vnovičnim pritiskom tipke Enter.
- 7. Vrnite se na glavni meni DST.

*Vnovična dodelitev vodil in IOP-jev:* Naslednji koraki znova dodelijo nova vodila in IOP-je želeni particiji ali particijam, ki tako odpravijo napake v konfiguraciji particije.

**Opomba:** Informacije o dodeljevanju sredstev particiji so vam na voljo v temi Izvedba dinamičnega prenosa sredstev.

- 1. Določite nove številke vodil za pretvorjene ali na novo povezane razširitvene enote. S pomočjo namenskih servisnih orodij (DST) in Upravljalnika sredstev strojne opreme (HSM) si oglejte trenutna sredstva particije in določite nove ali na novo dodeljene številke vodil.
	- a. Dostopite do DST in se prijavite.
	- b. Na glavnem meniju DST izberite možnost 7 (Zaženi storitveno orodje) in pritisnite Enter.
- c. Izberite možnost 4 (Upravljalnik storitev strojne opreme (HSM)) in pritisnite Enter.
- d. Izberite možnost 1 (Pakiranje sredstev strojne opreme) in pritisnite Enter.
- e. Poiščite ID okvirja (na sprednjem delu pretvorjene ali na novo povezane razširitvene enote) in poleg nje vnesite možnost 8 (Povezana logična sredstva), nato pa pritisnite Enter.
- f. Za pretvorjene razširitvene enote sta na prikazanem zaslonu določeni dve vodili. Za razširitvene enote, ki so na novo povezane, bo na prikazanem zaslonu določeno eno vodilo. Poleg njih vnesite možnost 5 (Prikaži podrobnosti) in pritisnite Enter, da boste določili in si zabeležili številke vodil za te razširitvene enote.
- g. Zaprite HSM in se vrnite na glavni meni DST.
- h. V DST izberite možnost 11 (Delo s sistemskimi particijami) in pritisnite Enter. Prikaže se zaslon Delo s sistemskimi particijami.
- i. Izberite možnost 1 (Prikaži informacije o particiji) in pritisnite Enter. Prikaže se zaslon Prikaz informacij o particiji.
- j. Izberite možnost 5 (Prikaži V/I sredstva sistema), da boste prikazali trenutna sredstva particije. Na tem prikazu boste videli stara vodila in IOP-je, kot tudi nova in spremenjena vodila in IOP-je. Primerjajte serijske številke IOA vodila, določenega v prvem koraku, z izvornim natisom, in preverite, ali se ujemajo.
- 2. Popravite lastništvo za nova vodila. Stara vodila so še vedno dodeljena istim particijam. **Zdaj še ne opravite nobenega dejanja v starih V/I sredstvih.** Na zaslon Delo s particijami vpišite možnost 3 (Delo s konfiguracijo particije) in pritisnite Enter.
	- v Če bo lastnik novih vodil sekundarna particija, vpišite možnost 4 (Odstrani V/I sredstva) in jih odstranite, kot tudi vse njihove V/I na primarni particiji.
	- v Če bo lastnik vodil primarna particija, vpišite možnost 5 (Spremeni tip lastništva vodila) poleg primarne particije, da boste popravilo lastništvo novih vodil.
- 3. S pomočjo izhodnih podatkov v izpisih Orodja za preverjanje veljavnosti LPAR (LVT) in Sistemskih V/I sredstev dodelite nova vodila in IOP-je pravilni particiji. Dodajte vodilo in V/I sredstva ustrezni particiji ali particijam na zaslonu Delo s konfiguracijo particije. V ta namen uporabite možnost 3 (Dodaj V/I sredstva).
- 4. Če so na razširitveni enoti, ki ste jo pretvorili ali na novo povezali, nameščena sredstva izvora nalaganja particije, ukazne miza, nadomestnega IPL ali elektronske podpore za stranke, na novo izberite ta sredstva za vsako particijo, na katere vpliva pretvorba razširitvene enote. Za dodelitev pomembnih sredstev particije uporabite po potrebi zaslon Delo s konfiguracijo particije (možnosti 6, 7, 8 in 9).
- 5. Vklopite sekundarne particije v ročnem načinu B.
- 6. **Stop. Ne nadaljujte, dokler niso vse sekundarne particije uspešno vklopljene.**

Če sekundarne particije ni mogoče uspešno vklopiti, prejšnjega koraka najbrž niste pravilno opravili. Preverite, ali je vsa strojna oprema dodeljena pravilni particiji ali particijam. Če strojna oprema ni dodeljena pravi particiji ali particijam, ponovite korake 1 do 5. Če sekundarne particije še zmeraj ni mogoče vključiti, se obrnite na IBM<sup>(R)</sup>-ovo podporo za programsko opremo.

7. V tem trenutku bi morala vsa strojna oprema delovati in biti dodeljena zahtevanim particijam. Preverite, ali so vsa poročila o sistemski strojni opremi pravilna.

*Čiščenje strežnika:* Ko pravim particijam na novo dodelite nove številke vodil in se vse particije uspešno zaženejo v ročnem načinu, odstranite stara V/I sredstva iz V/I sredstev logične particije.

- 1. Naslednji koraki kažejo, kako počistite nesporočena sredstva logičnega particioniranja:
	- a. Dostopite do namenskih servisnih orodij (DST) na primarni particiji, pri čemer so aktivne vse sekundarne particije. Prijavite se v DST.
	- b. Na glavnem meniju DST izberite možnost 11 (Delo s sistemskimi particijami) in pritisnite Enter.
	- c. Na ukazni mizi primarne particije izberite možnost 4 (Obnovi konfiguracijske podatke).
	- d. Izberite možnost 4 (Počisti nesporočena sredstva logičnega particioniranja) in pritisnite Enter.
	- e. Za potrditev brisanja nesporočenih sredstev pritisnite F10 (Počisti nesporočena sredstva).
- 2. **Stop.** Na tej točki na zaslonih V/I sredstev konfiguracije LPAR ne bi smeli videti starih številk vodil in IOP-jev. Če so stare številke vodil še vedno prikazane, ponovite naslednje korake, še prej pa preverite naslednje:
- Vse particije  $OS/400^{(R)}$  so vključene in so v DST ali višje. To pomeni, da morate vključiti vse particije, IPL pa morate zaustaviti ob namenskih servisnih orodjih (DST) ali ob prijavnem zaslonu OS/400.
- v Za nobeno particijo niso prikazane sistemske referenčne kode (SRC-ji) (particija, ki sporoči SRC o napaki ali opozorilu, povzroči napako pri brisanju nesporočenih sredstev logičnega particioniranja).

Če starih številk vodil ali IOP-jev ni mogoče odstraniti s postopkom iz prvega koraka, se obrnite na IBM(R)-ovo službo za podporo, ki nudi pomoč pri težavah s programsko opremo.

- 3. Sekundarne particije spremenite s stanja HOLD v prvotno stanje, ki je bilo spremenjeno v 11. koraku procedure [Dokumentiranje](rzamdexpanupgradelpardoc.htm) in priprava strežnika. **Zdaj še ne opravite vnovičnega zagona strežnika.**
- 4. Na primarni particiji in na vseh sekundarnih particijah odstranite nesporočene postavke strojne opreme s pomočjo Upravljalnika storitev strojne opreme (HSM). Določite in si zabeležite sredstva strojne opreme, ki se preklapljajo med particijami. Če imate na pretvorjeni razširitveni enoti sredstva strojne opreme, ki se preklapljajo med particijami, boste morda morali znova dodeliti ali preimenovati ta sredstva na vsaki particiji, ki jih uporablja.
	- a. Na glavnem meniju DST izberite možnost 7 (Zaženi storitveno orodje) in pritisnite Enter.
	- b. Izberite možnost 4 (Upravljalnik storitev strojne opreme (HSM)) in pritisnite Enter.
	- c. Izberite možnost 4 (Neuspela in nesporočena sredstva strojne opreme) in pritisnite Enter.
	- d. Neuspela in nesporočena sredstva odstranite s pomočjo možnosti 4 (Odstrani). Če se prikaže sporočilo, ki pravi Najdeno ni bilo nobeno neuspelo ali nesporočeno sredstvo strojen opreme, skočite na korak 4f. **Opozorilo:** Preden nadaljujete, morate odpraviti vse težave s strojno opremo. Na tej točki ne odstranite nesporočenih V/I sredstev, ki se preklapljajo med particijami in katerih lastnik trenutno ni particija, s katero delate. Če gre za preklopni V/I, je potrebno natančno načrtovanje.
	- e. Potrdite odstranitev neuspelih ali nesporočenih sredstev.
	- f. Če imate v DST na voljo možnosti za tiskanje, pritisnite F6 (Natisni) in natisnite seznam s konfiguracijo sistema.

*Preimenovanje sredstev za vsako particijo:* S pomočjo naslednjih navodil nastavite imena sredstev particij v prejšnje vrednosti. Za vsako particijo opravite naslednje korake:

- 1. Dostopite do namenskih servisnih orodij (DST) in se prijavite.
- 2. Na glavnem meniju DST izberite možnost 7 (Zaženi storitveno orodje) in pritisnite Enter.
- 3. Izberite možnost 4 (Upravljalnik storitev strojne opreme (HSM)) in pritisnite Enter.
- 4. Na glavnem zaslonu v DST Upravljalnik storitev strojne opreme (HSM) izberite možnost 2 (Logična sredstva strojne opreme) in pritisnite Enter.
- 5. Izberite možnost 1 (Sredstva sistemskega vodila) in pritisnite Enter.
- 6. Za vsako novo vodilo na tej particiji opravite na zaslonu Logična sredstva strojne opreme za sistemsko vodilo naslednje korake:
	- a. Izpolnite naslednja polja:
		- v **Sistemsko(a) vodilo(a) za delo \_\_\_\_\_\_\_\_** (Dodelite novo številko vmesnika, dodeljeno particiji.)
		- v **V podnizu z \_\_\_\_\_\_\_\_** (Za polje vnesite privzeto vrednost \*ALL.)
	- b. Pritisnite Enter. Zdaj so prikazana samo sredstva za izbrano vodilo.
	- c. Poleg IOP vpišite možnost 9 (Sredstva, povezana z IOP-jem).
	- d. S pomočjo dokumenta CUII **Pretvorbe sredstev** (obrazec A880) in izpisov seznamov s konfiguracijo sistema (iz HSM) za vsako particijo določite imena sredstev, ki jih boste spremenili.
	- e. Z vpisom možnosti 2 (Spremeni podrobnosti) za vsako sredstvo, ki zahteva preimenovanje, spremenite imena sredstev.
	- f. Ponovite korake od 6c do 6e za vsak IOP na izbranem vodilu.
	- g. Ponovite celoten 6. korak za vsako novo vodilo, dodeljeno tej particiji.
- 7. Ponovite korake od 6a do 6g za vsako particijo strežnika.
- 8. S pomočjo naslednjih korakov vrnite nastavitve sistemskih vrednosti v izvirne vrednosti (kot opisuje tema [Sprememba](rzamdchgsysval.htm) nastavitev sistemskih vrednosti) na primarni particiji in na vseh sekundarnih particijah:
- <span id="page-32-0"></span>a. Zagotovite, da so vse particije v ročnem načinu.
- b. Zaprite DST na primarni particiji in na vseh sekundarnih particijah.
- c. Izberite možnost 1 (IPL) za primarno particijo in za vse sekundarne particije.
- d. Na zaslonu z možnostmi IPL nastavite polje Definiraj ali spremeni sistem pri IPL-u na Da.
- e. Na zaslonu Definiranje ali sprememba sistema izberite možnost 3 (Ukazi sistemskih vrednosti) in pritisnite Enter.
- f. Na zaslonu Ukazi sistemskih vrednosti izberite možnost 2 (Spremeni sistemsko vrednost) in pritisnite Enter.
- g. Na zaslonu Sprememba sistemske vrednosti vnesite naslednje vrednosti:
	- Sistemska vrednost QIPLTYPE
	- Nova vrednost \_\_'0'\_\_\_\_\_
- h. Za nadaljevanje IPL-a dvakrat pritisnite F3.
- i. Ko se IPL konča, vnesite v ukazno vrstico ukaz WRKSYSVAL (Delo s sistemskimi vrednostmi) za sistemski vrednosti QAUTOCFG in QPFRADJ, ki omogoča delo z nastavitvami.
- j. Obnovite izvirno nastavitev za naslednji sistemski vrednosti:
	- QAUTOCFG
	- OPFRADJ

**Opomba:** Informacije o delu s sistemskimi vrednostmi poiščite v temi Primerjava in ažuriranje sistemskih vrednosti.

Čestitamo! Uspešno ste pretvorili razširitveno enoto.

### **Nadgradnja strežnika**

Ta tema opisuje postopek nadgradnje na nov strežnik. Preden začnete s temi nalogami, morate dokončati naslednje naloge:

- 1. Izdelajte načrt [nadgradnje.](rzamdplanupgrade.htm)
- 2. [Nadgradnja](rzamdswupgrade.htm) na OS/400(R) različice 5 izdaje 3.

Pred nadgradnjo na novi strežnik morate namestiti zadnjo shranitev in zbirni paket popravkov (PTF) za OS/400<sup>(R)</sup>. Če nameravate nadgraditi particionirani strežnik, morate to shranitev in zbirni paket popravkov (PTF) OS/400 V5R3 namestiti na vseh particijah izvornega strežnika. Več informacij vam je na voljo v informacijskem APAR-u II13365 na spletnem mestu [Tehnična](http://www.ibm.com/eserver/iseries/support/) podpora za iSeries<sup>(TM)</sup> in AS/400<sup>(R)</sup>

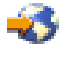

.

Za nadgradnjo na novi strežnik naredite naslednje:

#### 1. **Pripravite se na nadgradnjo strežnika.**

Izberite postopek, ki ustreza vašemu okolju:

- v Za neparticionirane strežnike uporabite temo Priprava na [nadgradnjo](rzamdhwupgradesiteprep.htm) strežnika.
- v Za particionirane strežnike uporabite temo Priprava na nadgradnjo [particioniranega](rzamdhwupgradepreplpar.htm) strežnika.
- 2. **Dokončajte [nadgradnjo](rzamdhwupgradeproc.htm) strežnika.**

Izvršite zahtevane naloge za upravljanje sredstev in ciljni strežnik pripravite na produkcijsko okolje.

Če si želite ogledati ali presneti različico PDF te teme, izberite eno od naslednjega:

- v [Nadgradnja](rzamdhwupgrade.pdf) strežnika (približno 93 kB)
- v Nadgradnja [particioniranega](rzamdhwupgradelpar.pdf) strežnika (približno 97 kB)

Če si želite ogledati ali natisniti teme, povezane z nadgraditvijo, uporabite razdelek [Natis](rzamdprintthis.htm) te teme.

<span id="page-33-0"></span>**Priprava na nadgradnjo strežnika:** Ta tema opisuje, kako pripraviti strežnik za nadgradnjo. Preden začnete s temi nalogami, morate dokončati potrebno [načrtovanje](rzamdplanupgrade.htm) pred nadgradnjo. Naslednje naloge kažejo, kako nato pripravite strežnik na nadgradnjo:

#### **Priprava na nadgradnjo**

- 1. Pridobite in preglejte informacije o načrtovanju preventivnih storitev (PSP). Dokument PSP za nadgradnje V5R3 je SF98167. V tem dokumentu lahko najdete najnovejše informacije o pogojih, ki lahko vplivajo na nadgradnjo.
- 2. Preberite Opomnik za uporabnike. V tem dokumentu najdete informacije o spremembah v programski in strojni opremi, ki lahko vplivajo na delovanje sistema.
- 3. Preglejte [spletno](http://www.ibm.com/eserver/iseries/migration) stran Selitev

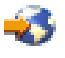

.

Ta spletna stran zajema informacije o veljavnih poteh nadgradnje in selitve, povezavo na bistvene Rdeče knjige(TM) in informacije o pretvorbi V/I, priključenega na SPD, v V/I, ki je priključen na PCI.

4. Preglejte *referenčni priročnik o zmožnostih zmogljivosti*, ki je na voljo na spletni strani Upravljanje [zmogljivosti](http://www-1.ibm.com/servers/eserver/iseries/perfmgmt/resource.htm)

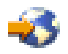

.

Ta referenčni priročnik nudi informacije o zmogljivosti strežnika in je primeren za kupce, ki nameravajo nadgraditi svoje strežnike in programsko opremo.

5. Ko prejmete naročilo, pokličite predstavnika servisne službe in naredite načrt za nadgradnjo strežnika.

#### **Priprava izvornega strežnika**

Zagotovite, da ste v izvorni strežnik namestili zadnji paket za vnovično shranjevanje in najnovejši zbirni paket popravkov (PTF-jev) za  $OS/400^{(R)}$  V5R3.

Več informacij vam je na voljo v informacijskem APAR-u II13365 na spletnem mestu [Tehnična](http://www.ibm.com/eserver/iseries/support/) podpora za iSeries(TM) in  $AS/400^{(R)}$  $AS/400^{(R)}$ 

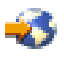

. Za informacije o nameščanju programa OS/400, preglejte temo [Nadgradnja](rzamdswupgrade.htm) na OS/400 različice 5, izdaje 3.

- 1. Namestite popravke (začasne popravke programa ali PTF-je). S pomočjo informacij v tej temi uveljavite te popravke na izvornem strežniku, preden opravite nadgradnjo v ciljni strežnik.
- 2. Preverite, ali se vse aplikacije izvajajo.
- 3. Čiščenje konfiguracije naprave opravite takole:
	- a. S pomočjo ukaza WRKLIND (Delo z opisi linij) si oglejte in zbrišite neuporabljene linije in opise linij.
	- b. S pomočjo ukaza WRKDEVD (Delo z opisi naprav) zbrišite neuporabljene opise naprav.

**Opomba:** Ta ukaza lahko uporabite za prikaz in preverjanje, ali so vsi navedeni opisi v uporabi. Če ste prepričani, da kateri ni v uporabi, ga zbrišite. Če o uporabi niste prepričani, ga pustite.

- 4. Odstranite neuspela ali [nesporočena](rzamdrmvresources.htm) sredstva, ki niso več povezana z obstoječo strojno opremo.
- 5. Logično odstranite vse konfigurirane diskovne enote, ki bodo odstranjene med nadgraditvijo, kot so diskovne enote v razširitvenih enotah, temelječih na SPD, ki bodo med nadgradnjo strežnika odstranjene (in ne pretvorjene). Za informacije preglejte temo ″Nasveti za odstranjevanje diskovne enote iz pomožnega pomnilniškega področja″ v poglavju 20. ″Delo s pomožnimi pomnilniškimi področji″ publikacije Vodič za izdelavo varnostnih kopij in obnovitev

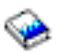

**Opomba:** Diskovne enote, ki niso fizično odstranjene, so lahko med IPL-om nenamerno dodane nazaj v konfiguracijo.

- 6. Preverite, ali je ukazna miza nastavljena in pripravljena.
- 7. S pomočjo ukaza RTVCFGSRC (Pridobi izvor konfiguracije) izdelajte člana izvorne datoteke za podano obstoječo linijo, krmilnik in opise naprav. Ta izvor konfiguracije boste potrebovali, če bo potrebno ročno spremeniti ali znova izdelati katerega od konfiguracijskih objektov.
- 8. Zbiranje podatkov o zmogljivosti. Podatke o zmogljivosti, ki jih zberete na izvornem strežniku, lahko uporabite kot osnovo, s katero primerjate zmogljivost ciljnega strežnika po končani nadgraditvi.
- 9. Shranite celoten strežnik z možnostjo 21 GO SAVE na tračni pogon, ki je združljiv s tračnim pogonom na ciljnem strežniku.

To je bistvenega pomena za obnovitev v primeru, da pride med nadgradnjo strežnika do napak.

Če želite ugotoviti, ali so vaši tračni pogoni združljivi, preglejte spletno stran [Pomnilniške](http://www-1.ibm.com/servers/eserver/iseries/hardware/storage/) storitve

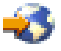

.

.

#### **Dokumentirajte izvorni strežnik**

Izvedba naslednjih nalog zagotovi, da je izvorni strežnik pred nagraditvijo v celoti dokumentiran:

- 1. Izvorni strežnik dokumentirajte z enim od naslednjih načinov:
	- v Če imate v vaši državi na voljo podporo za ukaz WRKORDINF (Delo z informacijskimi datotekami naročila) in če lahko nameščen strežnik uporablja elektronsko podporo za stranke, naredite naslednje:
		- a. V ukazno vrstico vnesite WRKORDINF.
		- b. Na naslednjem zaslonu vpišite poleg QMA*nnnnn* možnost 1 (Pošlji IBM-u), kjer je *nnnnn* serijska številka strežnika, in pritisnite Enter.
	- v Če ne morete uporabiti ukaza WRKORDINF (Delo z informacijskimi datotekami naročila), naredite naslednje:
		- a. V ukazno vrstico vnesite DSPSFWRSC \*PRINT.
		- b. Natisnite vmesno datoteko.
- 2. Natisnite status konfiguracije diska strežnika.
- 3. Natisnite status in konfiguracijo paritetnega niza strežnika. S pomočjo teh informacij lahko analizirate in načrtujete konfiguracijo in zaščito diskovne enote. Uporabite jih lahko tudi za odpravo težav, do katerih pride med nadgraditvijo.
- 4. Prikažite, preverite in natisnite informacije o sredstvih strojne opreme. S pomočjo informacij v tej temi si zabeležite informacije o sredstvih strojne opreme, tako da boste po končani nadgradnji lahko izvedli potrebno upravljanje sredstev.
- 5. Natisnite seznam konfiguracije sistema. Ta izpis nudi podrobne podatke o trenutni konfiguraciji strežnika.
- 6. Natisnite status vseh popravkov (začasnih popravkov programa ali PTF-jev) na izvornem strežniku; v ta namen vnesite naslednji ukaz:

DSPPTF LICPGM(\*ALL) OUTPUT(\*PRINT)

S pomočjo teh informacij lahko preverite, ali imate na izvornem strežniku nameščene najnovejše popravke.

- 7. Zapišite si tip IPL-a in način izvornega strežnika, tako ga boste po končani nadgradnji lahko vrnili v ta način.
	- Tip IPL-a  $=$
	- Način IPL- $a =$

#### **Priprava za predstavnika servisne službe**

1. Zapišite si ID-je uporabnikov in gesla, ki jih bo uporabil predstavnik servisne službe.

- <span id="page-35-0"></span>2. Za predstavnika servisne službe zberite naslednje izpise:
	- v Izpisi seznama konfiguracije sistema
	- Izpisi statusa konfiguracije diska
	- v Izpis statusa in konfiguracije paritetnega niza
	- Izpis opisov naprav
	- Izpis opisov krmilnikov
	- Izpis ravni PTF
	- v Izpis mest opisnih oznak
- 3. Zapišite si nastavitev za naslednje sistemske vrednosti:
	- Lokalni krmilniki in naprave  $(QAUTOCFG) =$
	- Tip vnovičnega zagona ( $OIPLTYPE$ ) =
	- v Samodejna prilagoditev pomnilniških področij in ravni dejavnosti (QPFRADJ) = \_\_\_

Nato takole spremenite vrednosti teh nastavitev:

- v Lokalni krmilniki in naprave (QAUTOCFG) = Lokalnih krmilnikov in naprav ne konfiguriraj samodejno (0)
- v Tip vnovičnega zagona (QIPLTYPE) = Nadzorovan, ukazna miza v načinu za razhroščevanje (2)
- v Samodejna prilagoditev pomnilniških področij in ravni dejavnosti (QPFRADJ) = Periodično po vnovičnem zagonu (2)

Informacije o delu s sistemskimi vrednostmi so vam na voljo v temi Sistemske vrednosti OS/400.

4. Strežnik predajte predstavniku servisne službe. Predstavniku servisne službe morate predati tudi izpise, ID-je uporabnikov in gesla, ki ste jih pripravili.

Ko končate pripravo na nadgradnjo strežnika, naslednji korak opravi predstavnik servisne službe, ki [dokonča](rzamdhwupgradeproc.htm) [nadgradnjo](rzamdhwupgradeproc.htm) strežnika.

**Dokončanje nadgradnje strežnika:** Ta tema opisuje, katere naloge nadgradnje strežnika opravi predstavnik servisne službe, katere naloge opravite skupaj s predstavnikom servisne službe in katere naloge opravite vi. IBM<sup>(R)</sup> nudi tudi plačljive storitve, v okviru katerih lahko predstavnik servisne službe izvede dodatne nadgraditvene naloge

Preden začnete s temi nalogami, morate opraviti potrebno pripravo s pomočjo postopka, ki ustreza vašemu okolju:

- v Za neparticionirane strežnike uporabite temo Priprava na [nadgradnjo](rzamdhwupgradesiteprep.htm) strežnika.
- v Za particionirane strežnike uporabite temo Priprava na nadgradnjo [particioniranega](rzamdhwupgradepreplpar.htm) strežnika.

Naslednje naloge kažejo, kako dokončate nadgradnjo strežnika:

#### 1. **Izvedba [nadgradnje](rzamdhwupgradedone.htm) strežnika**

2. **Pripravite strežnik za delo.**

Izberite postopek, ki ustreza vašemu okolju:

- v Za neparticionirane strežnike uporabite temo Priprava [strežnika](rzamdproduction.htm) za delo.
- v Za particionirane strežnike uporabite temo Priprava [particioniranega](rzamdproductionlpar.htm) strežnika za delo.

*Izvedba nadgradnje strežnika:* Predstavnik servisne službe opravi v postopku nadgradnje strežnika naslednje naloge:

- Preveri, ali je priprava končana
- Nadgradi strežnik
- v Preveri, ali vse komponente strežnika delujejo
- Pripravi vse dele, ki jih je treba vrniti  $IBM^{(R)}-u$
- v Preden vam vrne strežnik, pripravi vse pogodbene storitve vnovične določitve mesta ali prerazporeditve
- v Posreduje vam naslednje informacije, ki jih boste potrebovali za pripravo strežnika za delo:
	- Izpis orodja za preverjanje veljavnosti LPAR **Opomba:** To se uporablja samo za particioniran strežnik.
- Izpise konfiguracije diska
- Izpis konfiguracije paritetnega niza
- Izpis mest opisnih oznak
- Izpise seznamov konfiguracije sistema (iz HSM)
- Izpise informacij o particijah iz primarne particije **Opomba:** To se uporablja samo za particioniran strežnik.
- Seznam sredstev strojne opreme, ki je bila zamenjana ali prenesena med postopkom pretvorbe (obrazec za pretvorbo sredstev A880 ali podoben seznam), ki ga poda predstavnik IBM-ove servisne službe
- Preglednico za selitev kablov (obrazec A805) za vsako particijo (ki ga poda predstavnik servisne službe)
- Izvede običajne naloge čiščenja

IBM nudi za dodatne nadgraditvene naloge plačljive storitve. Če želite podrobnejše informacije, izberite možnost **Selitev** na spletnem mestu Integrirane [aplikacijske](http://www-1.ibm.com/services/its/us/inteapps.html) storitve

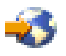

.

Ko je nadgradnja strežnika končana, sledi korak priprave [strežnika](rzamdproduction.htm) za delo.

*Priprava strežnika za delo:* Če želite dokončati upravljanje sredstev in novi strežnik pripraviti na produkcijo, storite naslednje:

1. Nadaljujte z nalaganjem začetnega programa (IPL), tako da na zaslonu IPL ali Namestitev sistema izberete možnost 1 (Izvedi IPL).

**Opombe:**

- a. Prikaže se lahko zaslon Dodajanje vseh diskovnih enot v sistemski ASP. Diskovne enote lahko dodate kasneje v tem postopku.
- b. Na zaslonu nadzorne plošče sistemske enote se lahko prikaže sistemska referenčna koda (SRC) A900 2000. Na zaslonu ukazne mize se lahko prikaže tudi sporočilo CPF0975 Ukazna miza ni vključena. Ta SRC in sporočilo se prikažeta, če je QIPLTYPE nastavljen na 2 ali če za zaslon ukazne mize ne obstaja noben opis naprave. Ta SRC in sporočilo sta povsem običajna med postopkom nadgradnje. SRC bo izginil, ko boste kasneje v postopku nadgradnje izvedli običajni IPL.

Če pri prikazu SRC-ja A900 2000 ne deluje nobena delovna postaja strežnika, pojdite na [obnovitev](rzamdsrcrecovery.htm) SRC [A900](rzamdsrcrecovery.htm) 2000.

- 2. Na strežnik se prijavite kot varnostnik za zaščito s profilom uporabnika QSECOFR.
- 3. Na zaslon Možnosti IPL vnesite pravilen datum in čas. Preverite, ali so naslednje vrednosti nastavljene takole:

```
Zaženi pisalnike tiskalnikov = N
 Zaženi sistem v omejenem stanju = D
Definiraj ali spremeni sistem pri IPL-u = D
```
- 4. Na zaslonu Definiranje ali sprememba sistema pri IPL-u izberite možnost 3 (Ukazi sistemskih vrednosti).
- 5. Na zaslonu Ukazi sistemskih vrednosti izberite možnost 3 (Delo s sistemskimi vrednostmi).
- 6. S pomočjo zaslona Delo z ukazi sistemskih vrednosti obnovite sistemske vrednosti v nastavitve, ki ste si jih zapisali v 3. koraku postopka Priprava za predstavnika servisne službe v temi Priprava na [nadgradnjo](rzamdhwupgradesiteprep.htm) strežnika.
- 7. Ko se IPL konča, uporabite ukaz WRKCFGSTS (Delo s statusom konfiguracije) s parametri \*LIN \*ALL in preverite, ali so vse komunikacijske linije izključene.
- 8. S pomočjo ukaza WRKCFGSTS (Delo s statusom konfiguracije) s parametrom \*DEV prikažite seznam naprav. Ne spreglejte, da je ukazna miza dodeljena krmilniku QCTL. Izključite vse naprave, razen zaslonske postaje, ki jo uporabljate za ukazno mizo.
- 9. S pomočjo ukaza WRKCFGSTS (Delo s statusom konfiguracije) s parametri \*CTL \*ALL izključite vse krmilnike.
- 10. Poiščite informacije o mestih oznak za izvorni strežnik. Te informacije ste dobili pri predstavniku servisne službe. Na tej preglednici je predstavnik servisne službe označil krmilnike in naprave, ki so na drugih mestih, kot so bili na izvornem strežniku. Te informacije morate uporabiti za pripravo imen sredstev strojne opreme po [nadgradnji,](rzamdwrkhdwprd.htm) da boste lahko dostopili do naprav na strežniku.
- 11. Nastavite strežnik na IPL tipa B in običajen operacijski način. Če vas zanima, kako nastaviti te vrednosti, preglejte temo Spreminjanje IPL-ja sistema z nadzorne plošče sistema.
- 12. Ko je strežnik nastavljen na IPL tipa B in običajen operacijski način, s pomočjo naslednjih korakov zaustavite in zaženite strežnik:
	- a. V ukazno vrstico vpišite PWRDWNSYS in pritisnite F4 (Poziv).
	- b. Za ukaz PWRDWNSYS izberite naslednje možnosti:
		- v **Kako zaustaviti**: \*CNTRLD
		- v **Čas zakasnitve, če je \*CNTRLD**: 3600 (uporabite privzeto vrednost v sekundah ali vrednost, ki se vam zdi ustrezna za nastavitve programske opreme in sistema)
		- v **Vnovičen zagon po zaustavitvi**: \*YES
		- v **Izvor IPL**: \*PANEL
- 13. Če se po končanem IPL-u na nadzorni plošči prikaže SRC A900 2000 in uporabljate operacijsko ukazno mizo, sledite naslednjim korakom:
	- a. Na strežniku izvedite IPL v ročnem operacijskem načinu, da boste prikazali meni namenskih servisnih orodij (DST).

Če vas zanima, kako strežnik nastaviti v ročni način, preglejte temo Spreminjanje IPL-ja sistema z nadzorne plošče sistema.

- b. Nato na glavnem meniju DST uporabite naslednje korake in nastavite sistemsko vrednost načina ukazne mize na operacijsko ukazno mizo:
	- 1) Izberite možnost 5 (Delo z okoljem DST) in pritisnite Enter.
	- 2) Izberite možnost 2 (Sistemske naprave) in pritisnite Enter.
	- 3) Izberite **Način ukazne mize** in pritisnite Enter.
	- 4) Glede na konfiguracijo operacijske ukazne mize izberite **Operacijska ukazna miza (LAN)** ali **Operacijska ukazna miza (neposredno)** in pritisnite Enter.
	- 5) Zaprite DST.

**Opomba:** Več informacij o nastavitvi načina ukazne mize v V5R3 najdete v temi Operacijska ukazna miza.

- c. Nadaljujte IPL in se prijavite. Ko boste opravili ta običajni IPL, bo SRC A900 2000 izginil.
- 14. Če želite na kateri od nekonfiguriranih diskovnih enot zagnati pariteto naprav, to naredite zdaj. V ta namen preglejte temo ″Zagon paritetne zaščite naprav″ v poglavju 21. ″Delo s paritetno zaščito naprav″ publikacije Vodič za izdelavo varnostnih kopij in obnovitev

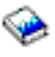

.

15. Izvedite upravljanje diskovnih enot, da boste konfigurirali in zaščitili diske na strežniku. V ta namen lahko na zaslonu Namenska servisna orodja uporabite možnost Delo z diskovnimi enotami. Če potrebujete pomoč, preberite 19. poglavje ″Procedure za konfiguriranje diskov in zaščite diskov″ publikacije Vodič za izdelavo varnostnih kopij in obnovitev

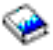

.

- 16. S pomočjo možnosti 21 GO SAVE shranite celoten strežnik.
- 17. Z izdajo naslednjih ukazov ustvarite poročila strojne opreme in konfiguracijskih objektov:

```
DSPHDWRSC TYPE(*LWS) OUTPUT(*PRINT)
DSPHDWRSC TYPE(*STG) OUTPUT(*PRINT)
DSPHDWRSC TYPE(*CMN) OUTPUT(*PRINT)
DSPHDWRSC TYPE(*PRC) OUTPUT(*PRINT)
DSPPTF LICPGM(*ALL) OUTPUT(*PRINT)
```
- 18. Natisnite seznam konfiguracije novega sistema.
- 19. Namestite vso dodatno programsko opremo, ki je del izvirnega načrta. Če ste izvedli nadgradnjo na model 810, 825, 870 ali 890, ste kot del paketa prejeli dodatno programsko opremo. Informacije o vsebini paketa so vam na voljo na spletni strani Strojna [oprema](http://www-1.ibm.com/servers/eserver/iseries/hardware/) iSeries<sup> $(TM)$ </sup>

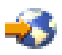

.

- 20. Če ste izvedli nadgradnjo na model 810, 825, 870 ali 890 (z izjemo modela 890 s procesorskimi karticami 0197, 0198, 2487 ali 2488) boste morda morali ažurirati omejitev uporabe za OS/400<sup>(R)</sup>. Informacije o ažuriranju omejitve uporabe najdete v temi Vrednotenje procesorjev v določenih modelih V5R3 v Opomniku za uporabnike. Informacije o vrednotenju procesorjev najdete v informacijskem APAR-u II13365 na spletnem mestu [Tehnična](http://www.ibm.com/eserver/iseries/support/) podpora za iSeries in  $AS/400^{(R)}$ .
- 21. Obnovite običajne operacije in preverite, ali se vse aplikacije pravilno izvajajo.
- 22. Nastavite zmogljivost strežnika.

Čestitamo! Uspeli ste nadgraditi strežnik.

**Priprava na nadgradnjo particioniranega strežnika:** Ta tema opisuje, kako pripraviti strežnik za nadgradnjo. Preden začnete s temi nalogami, morate dokončati potrebno [načrtovanje](rzamdplanupgrade.htm) pred nadgradnjo. Naslednje naloge kažejo, kako nato pripravite strežnik na nadgradnjo:

#### **Priprava na nadgradnjo**

- 1. Pridobite in preglejte informacije o načrtovanju preventivnih storitev (PSP). Dokument PSP za nadgradnje V5R3 je SF98167. V tem dokumentu lahko najdete najnovejše informacije o pogojih, ki lahko vplivajo na nadgradnjo.
- 2. Preberite Opomnik za uporabnike. V tem dokumentu najdete informacije o spremembah v programski in strojni opremi, ki lahko vplivajo na delovanje sistema.
- 3. Preglejte [spletno](http://www.ibm.com/eserver/iseries/migration) stran Selitev

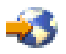

. Ta spletna stran zajema informacije o veljavnih poteh nadgradnje in selitve, povezavo na bistvene Rdeče knjige(TM) in informacije o pretvorbi V/I, priključenega na SPD, v V/I, ki je priključen na PCI.

4. Preglejte *referenčni priročnik o zmožnostih zmogljivosti*, ki je na voljo na spletni strani Upravljanje [zmogljivosti](http://www-1.ibm.com/servers/eserver/iseries/perfmgmt/resource.htm)

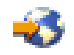

.

Ta referenčni priročnik nudi informacije o zmogljivosti strežnika in je primeren za kupce, ki nameravajo nadgraditi svoje strežnike in programsko opremo.

5. Ko prejmete naročilo, pokličite predstavnika servisne službe in naredite načrt za nadgradnjo strežnika.

#### **Priprava izvornega strežnika**

Prepričajte se, da ste zadnjo vnovično shranitev in zbirni paket popravkov (PTF-jev) OS/400<sup>(R)</sup> V5R3 namestili na vse particije izvornega strežnika.

Informacije o paketu za vnovično shranjevanje in zbirnem paketu popravkov (PTF-ju) so vam na voljo v

informacijskem APAR-u II13365 na spletni strani [Tehnična](http://www.ibm.com/eserver/iseries/support/) podpora iSeries(TM) in AS/400(R) . Za informacije o nameščanju programa OS/400, preglejte temo [Nadgradnja](rzamdswupgrade.htm) na OS/400 različice 5 izdaje 2.

- 1. Namestite popravke (začasne popravke programa ali PTF-je) na vse particije izvornega strežnika. S pomočjo informacij v tej temi lahko pred nadgradnjo ciljnega strežnika uveljavite popravke v vseh particijah izvornega strežnika.
- 2. Preverite, ali se vse aplikacije izvajajo.
- 3. Čiščenje konfiguracije naprave opravite takole:
	- v S pomočjo ukaza WRKLIND (Delo z opisi linij) si oglejte in zbrišite neuporabljene linije in opise linij za vse particije.
	- v S pomočjo ukaza WRKDEVD (Delo z opisi naprav) zbrišite nepotrebne opise naprav za vse particije.

**Opomba:** Ta ukaza lahko uporabite za prikaz in preverjanje, ali so vsi navedeni opisi v uporabi. Če ste prepričani, da kateri ni v uporabi, ga zbrišite. Če o uporabi niste prepričani, ga pustite.

- 4. Dodelite vsa nedodeljena V/I sredstva aktivnim particijam. Informacije o dodeljevanju sredstev particiji so vam na voljo v temi Izvedba dinamičnega prenosa sredstev.
- 5. Če ima ciljni strežnik manj procesorjev kot izvorni strežnik, lahko prilagodite konfiguracijo na izvornem strežniku, tako da bo odražala sredstva obdelave ciljnega strežnika. Podrobnejše informacije poiščite v temi Dinamičen prenos procesorske moči.
- 6. Če je potrebno, lahko prilagodite minimalne pomnilniške vrednosti na particijo. Informacije poiščite v temi Dinamičen prenos pomnilnika.
- 7. Za vsako particijo odstranite neuspela ali [nesporočena](rzamdrmvresources.htm) sredstva, ki niso več povezana z obstoječo strojno opremo.
- 8. Logično odstranite vse konfigurirane diskovne enote, ki bodo odstranjene med nadgraditvijo, kot so diskovne enote v razširitvenih enotah, temelječih na SPD, ki bodo med nadgradnjo strežnika odstranjene (in ne pretvorjene). Za informacije preglejte temo ″Nasveti za odstranjevanje diskovne enote iz pomožnega pomnilniškega področja″ v poglavju 20. ″Delo s pomožnimi pomnilniškimi področji″ publikacije Vodič za izdelavo varnostnih kopij in obnovitev

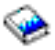

.

**Opomba:** Diskovne enote, ki niso fizično odstranjene, so lahko med IPL-om nenamerno dodane nazaj v konfiguracijo.

- 9. Preverite, ali je ukazna miza nastavljena in pripravljena.
- 10. S pomočjo ukaza RTVCFGSRC (Pridobi izvor konfiguracije) za vsak particijo izdelajte člana izvorne datoteke za podano obstoječo linijo, krmilnik in opise naprav. Ta izvor konfiguracije boste potrebovali, če bo potrebno ročno spremeniti ali znova izdelati katerega od konfiguracijskih objektov.
- 11. Zberite podatke o zmogljivosti.

Podatke o zmogljivosti, ki jih zberete na izvornem strežniku, lahko uporabite kot osnovo, s katero primerjate zmogljivost ciljnega strežnika po končani nadgraditvi.

12. Shranite vsako particijo strežnika z možnostjo 21 GO SAVE na tračni pogon, ki je združljiv s tračnim pogonom na ciljnem strežniku.

To je bistvenega pomena za obnovitev v primeru, da pride med nadgradnjo strežnika do napak. Če želite ugotoviti, ali so vaši tračni pogoni združljivi, preglejte spletno stran [Pomnilniške](http://www-1.ibm.com/servers/eserver/iseries/hardware/storage/) rešitve

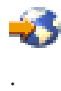

#### **Dokumentirajte vse particije izvornega strežnika**

Izvedba naslednjih nalog zagotovi, da je izvorni strežnik pred nagraditvijo v celoti dokumentiran:

1. Vsako particijo izvornega strežnika lahko dokumentirate z enim od naslednjih načinov:

- v Če imate v vaši državi na voljo podporo za ukaz WRKORDINF (Delo z informacijskimi datotekami naročila) in če lahko nameščen strežnik uporablja elektronsko podporo za stranke, naredite naslednje:
	- a. V ukazno vrstico vnesite WRKORDINF.
	- b. Na naslednjem zaslonu vpišite poleg QMA*nnnnn* možnost 1 (Pošlji IBM-u), kjer je *nnnnn* serijska številka strežnika, in pritisnite **Enter**.
- v Če ne morete uporabiti ukaza WRKORDINF (Delo z informacijskimi datotekami naročila), naredite naslednje:
	- a. V ukazno vrstico vnesite DSPSFWRSC \*PRINT.
	- b. Natisnite vmesno datoteko.
- 2. Za vsako particijo strežnika natisnite status konfiguracije diska. Ne pozabite si zapisati serijske številke diskovne enote izvora za nalaganje za vsako particijo.
- 3. Za vsako particijo strežnika natisnite konfiguracijo paritetnega niza in status strežnika. Ne pozabite označiti vsakega izpisa za particijo, ki jo predstavlja. S pomočjo teh informacij lahko analizirate in načrtujete konfiguracijo in zaščito diskovne enote. Uporabite jih lahko tudi za odpravo težav, do katerih pride med nadgraditvijo.
- 4. Prikažite, preverite in natisnite informacije o sredstvih strojne opreme za vsako particijo. S pomočjo informacij v tej temi si zabeležite informacije o sredstvih strojne opreme, tako da boste po končani nadgradnji lahko izvedli potrebno upravljanje sredstev.
- 5. S primarne particije natisnite konfiguracijo sistema za logične particije. S tem boste pridobili specifične informacije o particiji, kot so sistemska sredstva, procesorji, glavni pomnilnik in vse unikatne sistemske vrednosti, povezane s particijami.
- 6. S pomočjo izpisa konfiguracije sistema si zabeležite lastnika particije in serijsko številko vsakega IOP-ja na vodilu 2.

Ti IOP-ji po končani nadgradnji morda ne bodo več na vodilu 2. Če niso, vam bodo te informacije pomagale znova dodeliti IOP-je pravilnim particijam.

7. Natisnite status vseh popravkov (začasnih popravkov programa ali PTF-jev) za vsako particijo izvornega strežnika; v ta namen vnesite naslednji ukaz:

DSPPTF LICPGM(\*ALL) OUTPUT(\*PRINT)

S pomočjo teh informacij lahko preverite, ali imate na izvornem strežniku nameščene najnovejše popravke.

- 8. Zapišite si tip IPL-a in način izvornega strežnika, tako ga boste po končani nadgradnji lahko vrnili v ta način.
	- Tip IPL-a  $=$
	- Način IPL-a  $=$

#### **Priprava za predstavnika servisne službe**

- 1. Zapišite si ID-je uporabnikov in gesla, ki jih bo uporabil predstavnik servisne službe.
- 2. Za predstavnika servisne službe zberite naslednje izpise:
	- v Izpisi seznama konfiguracije sistema
	- v Izpisi statusa konfiguracije diska
	- v Izpis statusa in konfiguracije paritetnega niza
	- Izpis opisov naprav
	- v Izpis opisov krmilnikov
	- Izpis ravni PTF
	- v Izpis mest opisnih oznak
	- v Izpisi informacij o particijah
	- v Izpis orodja za preverjanje veljavnosti LPAR
- 3. Za vse sekundarne particije si zabeležite sistemsko dejanje IPE, nato pa takole nastavite sistemsko dejanje IPS v HOLD:
	- a. Na primarni particiji vnesite STRSST, da boste zagnali sistemska servisna orodja (SST) in se prijavite v SST. **Opomba:** Za uporabo sistemskih servisnih orodij potrebujete veljaven ID uporabnika servisnih orodij.
- b. Na glavnem meniju SST izberite možnost 5 (Delo s sistemskimi particijami) in pritisnite **Enter**. Prikaže se zaslon Delo s sistemskimi particijami.
- c. Na zaslonu Delo s sistemskimi particijami izberite vse sekundarne particije. Za vse sekundarne particije si zabeležite sistemsko dejanje IPL, nato pa nastavite sistemsko dejanje IPL na HOLD.
- 4. Na vsaki particiji strežnika si zabeležite nastavitev za naslednje sistemske vrednosti:
	- Lokalni krmilniki in naprave  $(QAUTOCFG) =$
	- Tip vnovičnega zagona (QIPLTYPE) = \_\_\_\_
	- Samodejna prilagoditev pomnilniških področij in ravni dejavnosti (OPFRADJ) =

Nato spremenite vrednosti teh nastavitev na vsaki particiji strežnika v naslednje:

- v Lokalni krmilniki in naprave (QAUTOCFG) = Lokalnih krmilnikov in naprav ne konfiguriraj samodejno (0)
- v Tip vnovičnega zagona (QIPLTYPE) = Nadzorovan, ukazna miza v načinu za razhroščevanje (2)
- v Samodejna prilagoditev pomnilniških področij in ravni dejavnosti (QPFRADJ) = Periodično po vnovičnem zagonu (2)

Informacije o delu s sistemskimi vrednostmi so vam na voljo v temi Sistemske vrednosti OS/400.

5. Strežnik predajte predstavniku servisne službe, da bo opravil nadgradnjo. Predstavniku servisne službe morate predati tudi izpise, ID-je uporabnikov in gesla, ki ste jih pripravili.

Ko končate pripravo na nadgradnjo strežnika, sledi naslednji korak [dokončanja](rzamdhwupgradeproc.htm) nadgradnje strežnika.

*Priprava particioniranega strežnika za delo:* Če želite dokončati upravljanje sredstev in novi strežnik pripraviti na produkcijo, storite naslednje:

1. Nadaljujte z nalaganjem začetnega programa (IPL), tako da na zaslonu IPL ali Namestitev sistema izberete možnost 1 (Izvedi IPL).

#### **Opombe:**

- a. Prikaže se lahko zaslon Dodajanje vseh diskovnih enot v sistemski ASP. Diskovne enote lahko dodate kasneje v tem postopku.
- b. Na zaslonu nadzorne plošče sistemske enote se lahko prikaže sistemska referenčna koda (SRC) A900 2000. Na zaslonu ukazne mize se lahko prikaže tudi sporočilo CPF0975 Ukazna miza ni vključena. Ta SRC in sporočilo se prikažeta, če je QIPLTYPE nastavljen na 2 ali če za zaslon ukazne mize ne obstaja noben opis naprave. Ta SRC in sporočilo sta povsem običajna med postopkom nadgradnje. SRC bo izginil, ko boste kasneje v postopku nadgradnje izvedli običajni IPL. Če pri prikazu SRC-ja A900 2000 ne deluje nobena delovna postaja strežnika, pojdite na [obnovitev](rzamdsrcrecovery.htm) SRC [A900](rzamdsrcrecovery.htm) 2000.
- 2. Na strežnik se prijavite kot varnostnik za zaščito s profilom uporabnika QSECOFR.
- 3. Na zaslon Možnosti IPL vnesite pravilen datum in čas. Preverite, ali so naslednje vrednosti nastavljene takole: Zaženi pisalnike tiskalnikov = N

```
Zaženi sistem v omejenem stanju = D
Definiraj ali spremeni sistem pri IPL-u = D
```
- 4. Na zaslonu Definiranje ali sprememba sistema pri IPL-u izberite možnost 3 (Ukazi sistemskih vrednosti).
- 5. Na zaslonu Ukazi sistemskih vrednosti izberite možnost 3 (Delo s sistemskimi vrednostmi).
- 6. S pomočjo zaslona Delo z ukazi sistemskih vrednosti obnovite sistemske vrednosti v nastavitve, ki ste si jih zapisali v 4. koraku postopka Priprava za predstavnika servisne službe v temi Priprava na [nadgradnjo](rzamdhwupgradepreplpar.htm) [particioniranega](rzamdhwupgradepreplpar.htm) strežnika.
- 7. Ko se IPL konča, uporabite ukaz WRKCFGSTS (Delo s statusom konfiguracije) s parametri \*LIN \*ALL in preverite, ali so vse komunikacijske linije izključene.
- 8. S pomočjo ukaza WRKCFGSTS (Delo s statusom konfiguracije) s parametrom \*DEV prikažite seznam naprav. Ne spreglejte, da je ukazna miza dodeljena krmilniku QCTL. Izključite vse naprave, razen zaslonske postaje, ki jo uporabljate za ukazno mizo.
- 9. S pomočjo ukaza WRKCFGSTS (Delo s statusom konfiguracije) s parametri \*CTL \*ALL izključite vse krmilnike.
- 10. Poiščite informacije o mestih oznak za izvorni strežnik. Te informacije ste dobili pri predstavniku servisne službe. Na tej preglednici je predstavnik servisne službe označil krmilnike in naprave, ki so na drugih mestih, kot so bili na izvornem strežniku. Te informacije morate uporabiti za pripravo imen sredstev strojne opreme po [nadgradnji,](rzamdwrkhdwprd.htm) da boste lahko dostopili do naprav na strežniku.
- 11. Običajni IPL opravite takole:

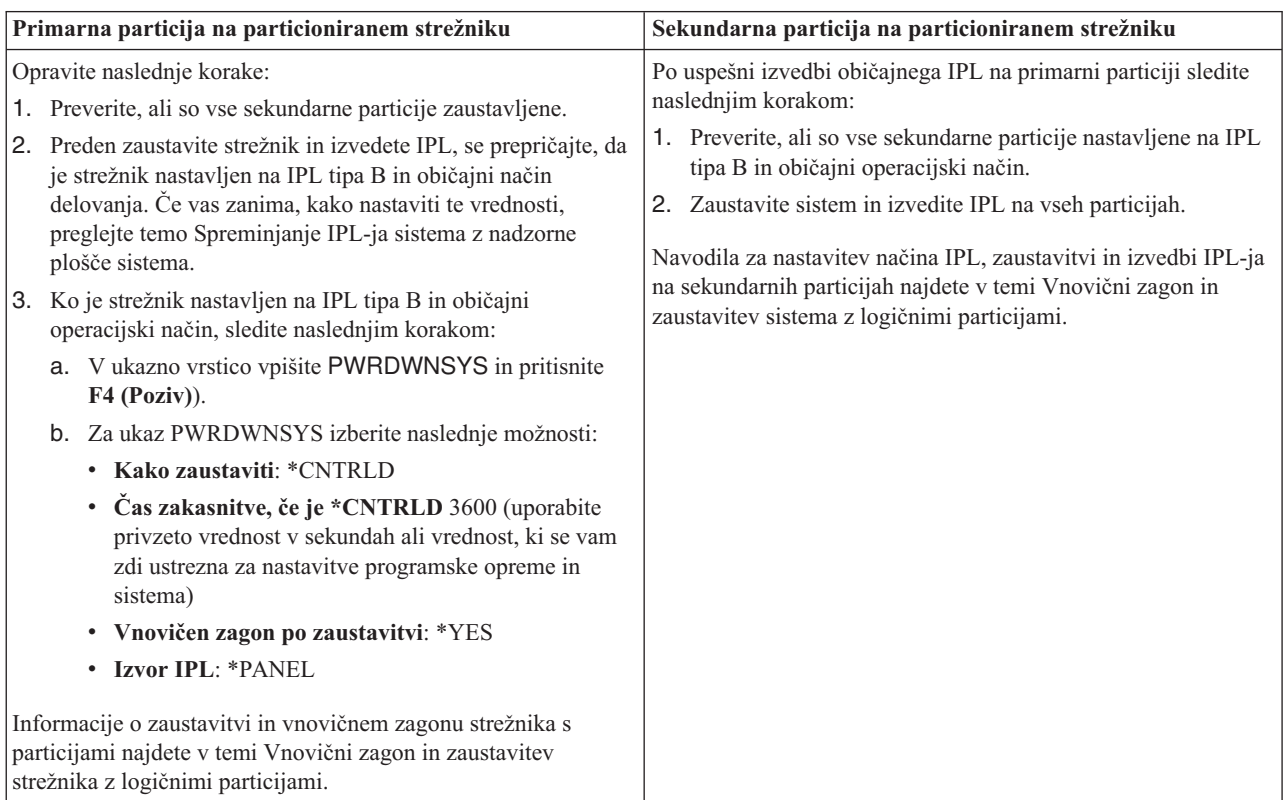

- 12. Če se po končanem IPL-u na nadzorni plošči prikaže SRC A900 2000 in uporabljate operacijsko ukazno mizo, sledite naslednjim korakom:
	- a. Na strežniku izvedite IPL v ročnem operacijskem načinu, da boste prikazali meni namenskih servisnih orodij (DST). Če želite izvedeti, kako nastavite strežnik v ročni način, si oglejte temo Vnovični zagon in zaustavitev sistema z logičnimi particijami.
	- b. Nato v glavnem meniju DST uporabite naslednje korake in nastavite sistemsko vrednost načina ukazne mize na operacijsko ukazno mizo:
		- 1) Izberite možnost 5 (Delo z okoljem DST) in pritisnite Enter.
		- 2) Izberite možnost 2 (Sistemske naprave) in pritisnite Enter.
		- 3) Izberite **Način ukazne mize** in pritisnite Enter.
		- 4) Glede na konfiguracijo operacijske ukazne mize izberite **Operacijska ukazna miza (LAN)** ali **Operacijska ukazna miza (neposredno)** in pritisnite Enter.

**Opomba:** Več informacij o nastavitvi načina ukazne mize v V5R3 vam je na voljo v temi Operacijska ukazna miza.

- c. S pomočjo informacij, ki ste se jih zapisali v 6. koraku razdelka **Dokumentiranje vseh particij izvornega strežnika** teme Priprava na nadgradnjo [particioniranega](rzamdhwupgradepreplpar.htm) strežnika, določite IOP-je, ki so bili pred nadgradnjo na vodilu 2. Naslednji koraki kažejo, kako dodelite IOP-je pravilni particiji:
	- 1) Na glavnem meniju DST izberite možnost 11 (Delo s sistemskimi particijami) in pritisnite Enter.
- <span id="page-43-0"></span>2) Na zaslon Delo s particijami vpišite možnost 3 (Delo s konfiguracijo particije) in pritisnite Enter.
- 3) Za dodelitev IOP-jev pravilni particiji uporabite možnost 3 (Dodaj V/I sredstva) zaslona Delo s konfiguracijo particije.
- 4) Zaprite DST.
- d. Nadaljujte IPL in se prijavite. Ko boste opravili ta običajni IPL, bo SRC A900 2000 izginil.
- 13. Če želite na kateri od nekonfiguriranih diskovnih enot zagnati pariteto naprav, to naredite zdaj. V ta namen preglejte temo ″Zagon paritetne zaščite naprav″ v poglavju 21. ″Delo s paritetno zaščito naprav″ publikacije Vodič za izdelavo varnostnih kopij in obnovitev

.

14. Izvedite upravljanje diskovnih enot, da boste konfigurirali in zaščitili diske na strežniku. V ta namen lahko na zaslonu Namenska servisna orodja uporabite možnost Delo z diskovnimi enotami. Če potrebujete pomoč, preberite 19. poglavje ″Procedure za konfiguriranje diskov in zaščite diskov″ publikacije Vodič za izdelavo varnostnih kopij in obnovitev

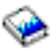

.

- 15. Vse particije strežnika shranite z možnostjo 21 GO SAVE.
- 16. Z izdajo naslednjih ukazov ustvarite poročila strojne opreme in konfiguracijskih objektov (za vsako particijo):

DSPHDWRSC TYPE(\*LWS) OUTPUT(\*PRINT) DSPHDWRSC TYPE(\*STG) OUTPUT(\*PRINT) DSPHDWRSC TYPE(\*CMN) OUTPUT(\*PRINT) DSPHDWRSC TYPE(\*PRC) OUTPUT(\*PRINT) DSPPTF LICPGM(\*ALL) OUTPUT(\*PRINT)

- 17. Natisnite konfiguracijo novega sistema za logične particije.
- 18. Namestite vso dodatno programsko opremo, ki je del izvirnega načrta. Če ste izvedli nadgradnjo na model 810, 825, 870 ali 890, ste kot del paketa prejeli dodatno programsko opremo. Informacije o vsebini paketa so vam na voljo na spletni strani Strojna [oprema](http://www-1.ibm.com/servers/eserver/iseries/hardware/) iSeries<sup>(TM)</sup>

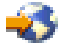

.

19. Če ste izvedli nadgradnjo na model 810, 825, 870 ali 890 (z izjemo modela 890 s procesorskimi karticami 0197, 0198, 2487 ali 2488) boste morda morali za vsako particijo ažurirati omejitev uporabe v OS/400<sup>(R)</sup>. Informacije o ažuriranju omejitve uporabe najdete v temi Vrednotenje procesorjev v določenih modelih V5R3 v Opomniku za uporabnike. Informacije o vrednotenju procesorjev najdete v informacijskem APAR-u II13365 na spletnem mestu [Tehnična](http://www.ibm.com/eserver/iseries/support/) podpora iSeries in AS/400<sup>(R)</sup>

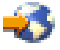

.

- 20. Obnovite običajne operacije in preverite, ali se vse aplikacije pravilno izvajajo.
- 21. Nastavite zmogljivost strežnika.

Čestitamo! Uspeli ste nadgraditi strojno opremo.

### **Scenariji: Nadgradnje**

Preglejte naslednje scenarije in spoznajte tehnične in konfiguracijske podrobnosti, povezane s posamezno izmed naslednjih nadgradenj:

- v **Scenarij [nadgradnje:](rzamds270to810.htm) Z modela 270 na model 810**
	- V tem scenariju imate strežnik Model 270, ki ga želite nadgraditi na strežnik Model 810.
- <span id="page-44-0"></span>v **Scenarij [nadgradnje:](rzamds820to825.htm) Z modela 820 na model 825** V tem scenariju imate strežnik modela 820 z razširitveno enoto in želite izvesti nadgradnjo na strežnik modela 825.
- v **Scenarij [nadgradnje:](rzamds840to890.htm) Z modela 840 na model 870 ali 890** V tem scenariju imate strežnik modela 840 in razširitveno enoto s strojno opremo, priključeno na SPD, uporabljate V5R1 in želite izvesti nadgradnjo na strežnik modela 870 ali 890.
- v **Scenarij nadgradnje: S [particioniranega](rzamds840lparto890.htm) modela 830 ali 840 na model 870 ali 890** V tem scenariju uporabljate model strežnika 830 ali 840 s particijami, na katerih se izvaja V5R1. Imate mešano na SPD in na PCI priključeno strojno opremo in veliko število na SPD priključenih V/I komponent. Izvesti želite nadgradnjo v strežnik modela 870 ali 890.

# **Scenarij nadgradnje: Z modela 270 na model 810**

V tem scenariju imate strežnik Model 270, ki ga želite nadgraditi na strežnik Model 810.

### **Kaj narediti:**

- 1. Načrt za nadgradnjo.
	- Pred nadgradnjo strežnika izdelajte načrt za naslednje:
	- v zamenjava na SPD priključene strojne opreme
	- fizične zahteve
	- v nadgradnja programske opreme
	- strategija ukazne mize
- 2. Nadgradnja na OS/400<sup>(R)</sup> različice 5 izdaje 3.

Zadnjo shranitev in zbirni paket popravkov (PTF) za OS/400 V5R3 morate namestiti pred nadgradnjo na nov strežnik. Več informacij vam je na voljo v informacijskem APAR-u II13365 na spletnem mestu [Tehnična](http://www.ibm.com/eserver/iseries/support/) podpora za iSeries<sup>(TM)</sup> in [AS/400](http://www.ibm.com/eserver/iseries/support/)<sup>(R)</sup>

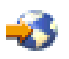

.

3. Nadgradnja strežnika Model 270 v strežnik Model 810.

# **Scenarij nadgradnje: Z modela 820 na model 825**

V tem scenariju imate strežnik modela 820 z razširitveno enoto in želite izvesti nadgradnjo na strežnik modela 825.

#### **Kaj narediti:**

- 1. Načrt za nadgradnjo.
	- Pred nadgradnjo strežnika izdelajte načrt za naslednje:
	- v zamenjava na SPD priključene strojne opreme
	- fizične zahteve
	- v nadgradnja programske opreme
	- strategija ukazne mize
- 2. Nadgradnja na OS/400<sup>(R)</sup> različice 5 izdaje 3.

Zadnjo shranitev in zbirni paket popravkov (PTF) za OS/400 V5R3 morate namestiti pred nadgradnjo na nov strežnik. Več informacij vam je na voljo v informacijskem APAR-u II13365 na spletnem mestu [Tehnična](http://www.ibm.com/eserver/iseries/support/) podpora za iSeries<sup>(TM)</sup> in [AS/400](http://www.ibm.com/eserver/iseries/support/)<sup>(R)</sup>

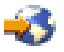

.

- 3. Razširitvene enote 5065 ali 5066 pretvorite v razširitvene enote 5074 in 5079.
- 4. Strežnik modela 820 nadgradite v strežnik modela 825.

# <span id="page-45-0"></span>**Scenarij nadgradnje: Z modela 840 na model 870 ali 890**

V tem scenariju imate strežnik modela 840 z razširitveno enoto s strojno opremo, priključeno na SPD, uporabljate V5R3 ali V5R2 in želite izvesti nadgradnjo na strežnik modela 870 ali 890.

#### **Kaj narediti:**

1. Načrt za nadgradnjo.

Pred nadgradnjo strežnika izdelajte načrt za naslednje:

- v zamenjava na SPD priključene strojne opreme
- fizične zahteve
- v nadgradnja programske opreme
- strategija ukazne mize

• postavitev V/I komponente (IOP, IOA in diskovna enota) Med nadgradnjo predstavnik IBM<sup>(R)</sup>-ove servisne službe postavi odstranjene V/I komponente v skladu z načrtom postavitve V/I komponent.

2. Nadgradnja na OS/400<sup>(R)</sup> različice 5 izdaje 3.

Zadnjo shranitev in zbirni paket popravkov (PTF) za OS/400 V5R3 morate namestiti pred nadgradnjo na nov strežnik. Več informacij vam je na voljo v informacijskem APAR-u II13365 na spletnem mestu [Tehnična](http://www.ibm.com/eserver/iseries/support/) podpora za iSeries<sup>(TM)</sup> in [AS/400](http://www.ibm.com/eserver/iseries/support/)<sup>(R)</sup>

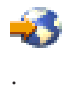

3. Na SPD priključeno strojno opremo pretvorite v na PCI priključeno strojno opremo.

**Opomba:** V strežniku modela 840 morda ne boste mogli pretvoriti vseh diskovnih enot. Za določitev, česa ni mogoče pretvoriti, boste morda morali analizirati konfiguracijo in nato s pomočjo ustreznih postopkov odstraniti te diskovne enote iz konfiguracije in s strežnika. Diskovne enote, ki niso fizično odstranjene s strežnike, so lahko med IPL-om pomotoma dodane nazaj v konfiguracijo.

Za informacije o zamenjavi na SPD priključene strojne opreme preglejte razdelek o strojni opremi na spletni strani [Načrtovanje](http://www-1.ibm.com/servers/eserver/iseries/support/planning/nav.html) nadgradnje iSeries

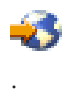

4. Strežnik z modela 840 nadgradite v strežnik modela 870 ali 890.

### **Scenarij nadgradnje: S particioniranega modela 830 ali 840 na model 870 ali 890**

V tem scenariju uporabljate model strežnika 830 ali 840 s particijami, na katerih se izvaja V5R1 ali V5R2. Imate mešano na SPD in na PCI priključeno strojno opremo. Izvesti želite nadgradnjo v strežnik modela 870 ali 890.

#### **Kaj narediti:**

1. Načrt za nadgradnjo.

Pred nadgradnjo strežnika izdelajte načrt za naslednje:

- v zamenjava na SPD priključene strojne opreme
- fizične zahteve
- v nadgradnja programske opreme
- strategija ukazne mize
- v postavitev V/I komponente (IOP, IOA in diskovna enota) Med nadgradnjo predstavnik IBM<sup>(R)</sup>-ove servisne službe postavi odstranjene V/I komponente v skladu z načrtom postavitve V/I komponent.
- 2. Nadgradnja na OS/400<sup>(R)</sup> različice 5 izdaje 3. Zadnjo shranitev in zbirni paket popravkov (PTF) za OS/400 V5R3 morate namestiti pred nadgradnjo na nov

<span id="page-46-0"></span>strežnik in na vse particije izvornega strežnika. Informacije o vnovičnem shranjevanju in zbirnem paketu popravkov (PTF-ju) so vam na voljo v informacijskem APAR-u II13365 na spletnem mestu [Tehnična](http://www.ibm.com/eserver/iseries/support/) podpora za  $iSeries^{(TM)}$  in [AS/400](http://www.ibm.com/eserver/iseries/support/)<sup>(R)</sup>

. Informacije o nameščanju popravkov v strežniku s particijami najdete v temi Nameščanje popravkov v sistemih z logičnimi particijami.

3. Razširitvene enote 5065 in 5075 pretvorite v razširitvene enote 5074, razširitvene enote 5066 pa v razširitvene enote 5079.

**Opomba:** Vseh diskovnih enot na modelu strežnika 830 ali 840 morda ne boste mogli pretvoriti. Za določitev, česa ni mogoče pretvoriti, boste morda morali analizirati konfiguracijo in nato s pomočjo ustreznih postopkov odstraniti te diskovne enote iz konfiguracije in s strežnika. Diskovne enote, ki niso fizično odstranjene s strežnike, so lahko med IPL-om pomotoma dodane nazaj v konfiguracijo.

Za informacije o zamenjavi na SPD priključene strojne opreme preglejte razdelek o strojni opremi na spletni strani [Načrtovanje](http://www-1.ibm.com/servers/eserver/iseries/support/planning/nav.html) nadgradnje iSeries

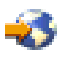

.

- 4. Zamenjajte vse druge razširitvene enote.
- 5. Strežnik z modela 830 ali 840 nadgradite v strežnik modela 870 ali 890.

**Opomba:** IBM nudi svojim strankam možnost, da nekaj časa hkrati izvajajo izvorni in ciljni strežnik. V tem času lahko na ciljni strežnik prenesete podatke, razširitvene enote in particije. To možnost lahko kupite kot RPQ 847156. Za informacije glede določb in pogojev te zahteve za navedbo cene (RPQ), se obrnite na tržnega predstavnika.

# **Odpravljanje težav v nadgradnji**

Ta tema vsebuje informacije, povezane s težavami, specifičnimi za nadgradnjo, do katerih lahko pride. V večini primerov čas, ki ga porabite za načrtovanje nadgradnje in izvajanje nadgradnje v skladu z navodili, odtehta možnost pojavitve teh težav.

- v Na SPD priključene diskovne enote po nadgradnji na nov strežnik niso več na voljo. Modeli 810, 825, 870 in 890 ne podpirajo na SPD priključene strojne opreme. Če želite dobiti podatke s teh na SPD priključenih diskovnih enot, storite nekaj izmed naslednjega:
	- Vrnite se v izvorno konfiguracijo strežnika, iz konfiguracije odstranite diskovne enote, ki jih ni mogoče pretvoriti in ponovite nadgradnjo v nov strežnik.

**Opomba:** Diskovne enote, ki jih odstranite iz konfiguracije, morate odstraniti tudi fizično, da preprečite njihovo dodajanje v konfiguracijo med IPL-om.

- Obnovite podatke iz varnostnega nosilca na ciljni strežnik.
- IPL traja dlje kot ste pričakovali.

Preverite sistemsko referenčno kodo (SRC) na zaslonu nadzorne plošče. Za pridobitev informacij o SRC-jih uporabite temo Iskalnik sistemskih referenčnih kod IPL.

Če SRC kaže nalaganje kode SPCN, lahko traja IPL do 45 minut. Ne poskusite ga zaustaviti. Če sumite, da gre za težavo, se obrnite na ponudnika storitev.

- Številke vodil se spremenijo. Pretvorba razširitvene enote povzroči spremembe v sredstvih strežnika. Informacije poiščite v temi [Načrt](rzamdplanexpanupgradelpar.htm) za pretvorbo [razširitvene](rzamdplanexpanupgradelpar.htm) enote.
- v Po izvedbi običajnega IPL se ne prikaže ukazne miza. Obrnite se na ponudnika storitev.

Podrobnejše informacije poiščite v dokumentu načrtovanja preventivnih storitev (PSP). Dokument PSP za nadgradnje V5R3 je SF98167. Ta dokument opisuje težave HIPER.

### <span id="page-47-0"></span>**Informacije, povezane z nadgradnjami**

Spodaj je prikazan seznam priročnikov iSeries<sup>(TM)</sup> in IBM<sup>(R)</sup>-ovih Rdečih knjig<sup>(TM)</sup> (v formatu PDF), spletnih mest in tem Informacijskega centra, ki so povezane s temo Nadgradnje. Katerokoli od teh različic PDF lahko prikažete ali natisnete.

#### **Nadgradnje in selitev**

v **Selitev**

Te informacije so vam v pomoč, če prenašate podatke z enega strežnika iSeries, v katerem se izvaja OS/400<sup>(R)</sup> V5R1, V5R2 ali V5R3, na drug strežnik iSeries, v katerem se izvaja V5R3. Če nameravate novo različico OS/400 namestiti v isti strežnik, vam izrecne selitve podatkov ni potrebno izvajati. Za to lahko uporabite informacije namestitve programske opreme.

#### v **Informacije o načrtovanju preventivnih storitev (PSP)**

Dokument PSP za nadgradnje in selitve podatkov V5R3 je SF98167. Informacije v tem PSP opisujejo popravke, ki se nanašajo na nadgradnje. Te informacije preglejte, preden nadgradite strežnik.

v **Selitev [strežnika](http://www.redbooks.ibm.com/redbooks/SG246055.html)**

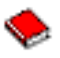

Ta knjiga razlaga različne teme, ki so vključene v selitev v tehnologijo PCI. Opisuje tudi druge pomembne funkcije, kot je HSL (High Speed Link) in zmožnost sočasnega vzdrževanja. Ta knjiga vsebuje scenarije nadgradnje, ki vam bodo pomagali pri načrtovanju. Razlaga funkcije nadgradnje, kot so selitev izvora nalaganja in selitev v funkcije LPAR. Opisuje tudi možnosti razširitvene enote, ki prihranijo investicijo v strojno opremo ali ki izvedejo selitev na novo tehnologijo.

v **[Selitev](http://www.ibm.com/eserver/iseries/migration) iSeries**

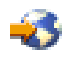

Ta spletna stran vsebuje informacije o trenutni selitvi in poteh nadgradnje, povezavo z rdečo knjigi Selitev in informacije o pretvorbi iz V/I, priključenega na SPD, v V/I, ki je priključen na PCI.

v **[iSeries](http://www.ibm.com/servers/eserver/fact/) FACT**

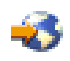

Ta spletna stran vsebuje FACT (Find and Compare Tools), ki obravnava modele iSeries in poti nadgradnje.

v **Strojna [oprema](http://www-1.ibm.com/servers/eserver/iseries/hardware/) iSeries**

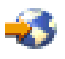

To spletno mesto vsebuje informacije o novih strežnikih.

#### **Načrtovanje**

v **[Načrtovanje](http://www.ibm.com/servers/eserver/iseries/support/planning/) za iSeries**

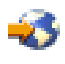

Na tej spletni strani boste našli povezave z različnimi orodji za načrtovanje in informacije.

#### v **[Načrtovanje](http://www-1.ibm.com/servers/eserver/iseries/support/planning/nav.html) nadgradnje iSeries**

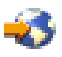

Na tej spletni strani najdete informacije o izdelkih ali komponentah iSeries, ki morda v naslednjih izdajah operacijskega sistema OS/400 ali na prihajajočih modelih iSeries, v najavah izdelkov ali navodilih ne bodo podprti.

#### **Namestitev programske opreme**

#### v **Opomnik za uporabnike**

V tem dokumentu najdete informacije o spremembah v programski in strojni opremi, ki lahko vplivajo na delovanje sistema.

Poleg Opomnika uporabnikom v Informacijskem centru lahko do Opomnika uporabnikom dostopite tudi prek spletne strani IBM

### @server

[Podpora](http://www.ibm.com/eserver/iseries/support) za iSeries

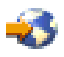

(www.ibm.com/eserver/iseries/support).

Sledite naslednjim povezavam (v danem vrstnem redu):

- 1. Tehnične baze podatkov
- 2. Preventivno načrtovanje storitev PSP
- 3. Vsi dokumenti preventivnega načrtovanja storitev po izdajah
- 4. R530
- 5. SF98086: Opomnik za uporabnike

*Opomnik za uporabnike* je na voljo kupcem, ki uporabljajo elektronsko podporo za kupce. Ta dokument za V5R3M0 lahko naročite tako, da podate ukaz Pošlji naročilo PTF (SNDPTFORD) in podate številko začasnega popravka programa (PTF) SF98086.

• Informacijski APAR II13365 na spletnem mestu [Tehnična](http://www.ibm.com/eserver/iseries/support/) podpora za iSeries in AS/400 $^{(R)}$ 

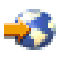

Ta informacijski APAR vsebuje informacije o najnovejših shranitvah in zbirnih paketih popravkov (PTF) za OS/400 V5R3. Ta raven OS/400 je zahtevana za nove strežnike.

Če želite prikazati informacijski APAR, sledite naslednjim povezavam (v danem vrstnem redu):

- 1. Tehnične baze podatkov
- 2. Poročila za razčlenjevanje znanih težav (APAR)
- 3. Informacijski APAR-i za V5R3
- 4. II13365
- v **Nameščanje, nadgradnja in brisanje OS/400 in s tem povezane programske opreme**

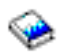

(približno 220 strani) Te informacije uporabite, če nadgrajujete strežnik z novo izdajo OS/400.

#### **Upravljanje zmogljivosti**

v **Zmogljivost**

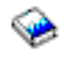

Te informacije vam bodo v pomoč pri nalogah in orodjih, povezanih z upravljanjem zmogljivosti.

v **Referenčni priročnik za [zmogljivost](http://www.ibm.com/servers/eserver/iseries/perfmgmt/resource.htm) iSeries**

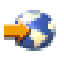

V tem referenčnem priročniku boste našli tehnične informacije o zmogljivosti strežnika, ki jih boste lahko uporabili v primerjalnih preskusih zmogljivosti, pri načrtovanju zmogljivosti in pri načrtovanju storilnosti strežnika.

v **IBM-ov cenilec [obremenitve](http://www.ibm.com/eserver/iseries/support/estimator) za iSeries**

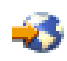

<span id="page-49-0"></span>Orodje Cenilec obremenitve je orodje, temelječe na spletu, ki nudi uporabnikom priporočen model, procesor, interaktivno komponento, pomnilnik in diskovni pomnilnik, potrebni za mešan niz obremenitev.

#### **Rdeče knjige**

v **iSeries [Handbook](http://www.redbooks.ibm.com/pubs/pdfs/redbooks/ga195486.pdf)**

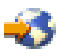

Ta knjiga razlaga koncepte strojne opreme in tehnične specifikacije modelov in komponent iSeries.

v **iSeries and [AS/400e](http://www.redbooks.ibm.com/pubs/pdfs/redbooks/sg242155.pdf)(TM) System Builder**

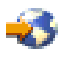

Ta knjiga nudi podrobne informacije in konfiguracijska pravila za modele in komponente iSeries.

#### **Storitve**

v **Integrirane [aplikacijske](http://www-1.ibm.com/services/its/us/inteapps.html) storitve**

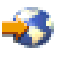

Ta spletna stran vsebuje informacije o IBM-ovih storitvah, ki so na voljo kot pomoč pri nadgradnji strežnika. Te storitve vam bodo lahko pomagale pri načrtovanju in nadgradnji v nov strežnik iSeries. Storitve vključujejo načrtovalno sejo, ki sestavi končen konfiguracijski in namestitveni načrt strojne in programske opreme. Strokovnjak za storitve lahko izvede tudi storitve na samem mestu in nadgradi strežnik v najnovejšo izdajo OS/400, pretvori V/I, priključen na SPD v V/I, priključen na PCI, izvede selitev diskovne enote, združi strežnik in drugo.

#### **Logične particije**

v **Logične particije**

Logične particije omogočajo razporeditev sredstev na enem strežniku iSeries, da deluje tako, kot če bi uporabljali dva ali več neodvisnih strežnikov. Te informacije vas bodo vodile skozi postopek logičnega particioniranja od izdelave do upravljanja.

v **[Izdelava](http://www-1.ibm.com/servers/eserver/iseries/lpar/) logičnih particij**

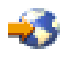

Ta spletna stran vsebuje uvod v izdelavo logičnih particij, kot tudi informacije o načrtovanju, storitvah in izobraževanju.

v **Orodje za [preverjanje](http://www-1.ibm.com/servers/eserver/iseries/lpar/systemdesign.htm) veljavnosti LPAR**

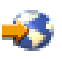

Orodje za preverjanje veljavnosti LPAR je orodje, temelječe na spletu, ki pomaga uporabnikom pri načrtovanju particioniranega okolja.

### **Shranitev datotek PDF**

Različico PDF shranite na delovno postajo, kjer si jo lahko ogledate ali natisnete, takole:

- 1. V brskalniku z desno tipko kliknite različico PDF (z desno tipko miške kliknite zgornjo povezavo).
- 2. Kliknite **Shrani cilj kot...**
- 3. Pomaknite se v imenik, v katerega želite shraniti datoteko PDF.
- 4. Kliknite **Shrani**.

Če potrebujete za prikaz ali natis teh različic PDF program Adobe Acrobat Reader, ga lahko snamete na spletni strani podjetja Adobe (www.adobe.com/products/acrobat/readstep.html)

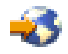

Nadgradnje **45**

.

# <span id="page-52-0"></span>**Dodatek. Opombe**

Te informacije so bile razvite za izdelke in storitve, ki so na voljo v ZDA.

Ta dokument utegne vsebovati reference na licenčno notranjo kodo. Licenčna notranja koda je strojna koda, ki jo uporabljate pod pogoji IBM-ove licenčne pogodbe za strojne kode.

IBM izdelkov, storitev ali funkcij, omenjenih v tem dokumentu, ne nudi v drugih državah. Informacije o izdelkih in storitvah, ki so trenutno na voljo v vaši državi, boste dobili pri lokalnem IBM-ovem predstavniku. Nobena referenca na IBM-ov izdelek, program ali storitev ne trdi ali pomeni, da lahko uporabite samo ta IBM-ov izdelek, program ali storitev. Namesto njih lahko uporabite katerikoli funkcionalno enakovreden izdelek, program ali storitev, ki ne krši IBM-ovih pravic do intelektualne lastnine. Dolžnost uporabnika je, da preveri in oceni ustreznost delovanja izdelkov, programov ali storitev, ki niso izdelek IBM-a.

IBM ima lahko patente ali vložene zahtevke za patente, ki pokrivajo vsebino tega dokumenta. Posedovanje tega dokumenta vam ne daje licence za te patente. Pisna vprašanja v zvezi z licencami lahko pošljete na naslednji naslov:

IBM Director of Licensing IBM Corporation North Castle Drive Armonk, NY 10504-1785 U.S.A.

Vprašanja v zvezi z licencami za DBCS naslovite na IBM-ov oddelek za intelektualno lastnino v vaši državi ali pošljite poizvedbe v pisni obliki na naslov:

IBM World Trade Asia Corporation Licensing 2-31 Roppongi 3-chome, Minato-ku Tokyo 106-0032, Japan

Naslednji odstavek ne velja za Veliko Britanijo ali druge države, v katerih te določbe niso v skladu z lokalnim **zakonom:** INTERNATIONAL BUSINESS MACHINES CORPORATION NUDI TO APLIKACIJO ″TAKŠNO KOT JE″, BREZ JAMSTEV KAKRŠNEKOLI VRSTE, PA NAJ BODO IZRECNA ALI POSREDNA, KAR VKLJUČUJE, VENDAR NI OMEJENO NA POSREDNA JAMSTVA NEKRŠITVE, TRŽNOSTI ALI PRIMERNOSTI ZA DOLOČEN NAMEN. V nekaterih državah ne dopuščajo zavrnitve izrecnih ali vključenih jamstev, zato ta stavek morda ne velja za vas.

Te informacije lahko vsebujejo tehnične ali tipografske napake. Informacije v tem dokumentu občasno spremenimo; te spremembe bomo vključili v nove izdaje publikacije. IBM lahko kadarkoli izboljša in/ali spremeni izdelek(ke) in/ali program(e), opisane v tej publikacije brez vnaprejšnjega opozorila.

Spletne strani, ki niso last podjetja IBM, so omenjene le zaradi pripravnosti in na noben način ne pomenijo, da so potrjene. Gradivo na teh spletnih straneh ni del gradiva za ta IBM-ov izdelek in te spletne strani uporabljate na lastno odgovornost.

IBM lahko uporabi ali razdeli informacije, ki nam jih pošljete, na kakršenkoli način, ki se mu zdi primeren, brez vsake odgovornosti do vas.

Imetniki licenc za ta program, ki potrebujejo informacije, da bi omogočili: (i) izmenjavo informacij med neodvisno izdelanimi programi in drugimi programi (vključno s tem) in (ii) medsebojno uporabo informacij, ki so bile izmenjane, naj pošljejo vprašanja na naslednji naslov:

IBM Corporation Software Interoperability Coordinator, Department 49XA 3605 Highway 52 N Rochester, MN 55901 U.S.A.

Takšne informacije bodo na voljo v skladu z ustreznimi določbami in pogoji, ki lahko v določenih primerih zajemajo tudi plačilo.

Licenčni program, opisan v teh informacijah, in ves licenčni material, ki je zanj na voljo, IBM nudi pod pogoji IBM-ove Pogodbe s stranko, IBM-ove Mednarodne licenčne pogodbe za program, IBM-ove licenčne pogodbe za strojno kodo ali katerekoli enakovredne pogodbe med nami.

Vse podatke o zmogljivosti, opisane v tem dokumentu, smo določili v nadzorovanem okolju. Zato se lahko rezultati, ki jih boste dobili v drugih operacijskih okoljih, precej razlikujejo. Nekatere meritve so bile opravljene v sistemih na razvojni stopnji in zato ne dajemo nobenega jamstva, da bodo te meritve enake tudi v splošno razpoložljivih sistemih. Prav tako so bile nekatere meritve pridobljene z ocenitvijo. Dejanski rezultati so lahko drugačni. Zato preverite uporabne podatke za vaše specifično okolje.

Informacije o izdelkih, ki niso IBM-ovi, smo pridobili pri dobaviteljih teh izdelkov, iz njihovih natisnjenih objav ali drugih javno razpoložljivih virov. IBM teh izdelkov ni preizkusil in ne more potrditi natančnosti glede zmogljivosti, združljivosti in drugih zahtev, povezanih z izdelki, ki niso IBM-ovi. Vprašanja v zvezi z zmogljivostjo izdelkov, ki niso IBM-ovi, naslovite na njihove dobavitelje.

Vse izjave v zvezi z IBM-ovo bodočo usmeritvijo ali namenom lahko spremenimo ali umaknemo brez vsakega opozorila, in predstavljajo samo cilje in namene.

Vse prikazane IBM-ove cene so predlagane IBM-ove veljavne prodajne cene, ki so lahko spremenjene brez predhodnega obvestila. Cene trgovcev so lahko drugačne.

Te informacije so namenjene zgolj za načrtovanje. Preden boste lahko kupili izdelke, opisane v tem dokumentu, lahko te informacije spremenimo.

Te informacije vsebujejo vzorce podatkov in poročil, uporabljenih v dnevnih poslovnih dejavnostih. Da bi bili zgledi čim bolj nazorni, vključujejo imena posameznikov, podjetij, znamk in izdelkov. Vsa ta imena so izmišljena in vsaka podobnost z uporabljenimi imeni in naslovi dejanskih podjetij je zgolj naključna.

RAZEN ZA MOREBITNA ZAKONSKA JAMSTVA, KI JIH NI MOGOČE IZKLJUČITI, IBM, NJEGOVI RAZVIJALCI PROGRAMA IN DOBAVITELJI NE DAJEJO JAMSTEV ALI POGOJEV, BODISI IZRECNO ALI POSREDNO, VKLJUČUJOČ, TODA NE OMEJENO NA, POSREDNA JAMSTVA ALI POGOJE ZA TRŽNOST, PRIMERNOST ZA DOLOČEN NAMEN IN NEKRŠITEV V ZVEZI S PROGRAMOM ALI TEHNIČNO PODPORO, ČE TA OBSTAJA.

#### IBM, NJEGOVI RAZVIJALCI PROGRAMOV ALI ZASTOPNIKI NISO POD NOBENIM POGOJEM ODGOVORNI ZA NASLEDNJE, TUDI ČE SO OBVEŠČENI O MOŽNOSTI:

- 1. IZGUBO ALI POŠKODOVANJE PODATKOV
- 2. POSEBNE, NEPOSREDNE POŠKODBE, POŠKODBE V NESREČI ALI ZA KATEREKOLI EKONOMSKE POSLEDIČNE POŠKODBE ALI
- 3. IZGUBO DOBIČKA, POSLA, DOBREGA IMENA, DOHODKA ALI PRIČAKOVANIH PRIHRANKOV.

NEKATERE JURISDIKCIJE NE DOPUŠČAJO IZVZETJA ALI OMEJITVE POSLEDIČNIH ŠKOD ALI ŠKODE V NESREČI, ZATO NEKATERE ALI VSE ZGORNJE OMEJITVE ALI IZVZETJA ZA VAS NE VELJAJO.

Če te informacije berete kot zaslonsko publikacijo, morda ne boste videli fotografij in barvnih ilustracij.

Brez pisnega dovoljenja IBM-a ni dovoljeno kopirati smernic in določb, vsebovanih v tej publikaciji, niti ni dovoljeno kopirati posameznih delov.

<span id="page-54-0"></span>IBM je to publikacijo pripravil tako, da jo lahko uporabljajo predstavniki servisne službe pri vzdrževanju ali popravljanju navedenih delovnih postaj. IBM ne trdi, da je uporabna v kakršnekoli druge namene.

Brez pisnega dovoljenja IBM-a ni dovoljeno kopirati smernic in določb, vsebovanih v tej publikaciji, niti ni dovoljeno kopirati posameznih delov.

IBM je to publikacijo pripravil tako, da jo lahko uporabljajo kupci pri rokovanju in načrtovanju z navedenimi delovnimi postajami. IBM ne trdi, da je uporabna v kakršnekoli druge namene.

### **Blagovne znamke**

Naslednji izrazi so blagovne znamke družbe International Business Machines Corporation v Združenih državah Amerike, v drugih državah ali obojih:

AS/400 AS/400e e (logo) eServer e(logo)Server IBM iSeries xSeries Operating System/400 OS/400 400 POWER4 Redbooks

Microsoft, Windows, Windows NT in logotip Windows so prodajne znamke podjetja Microsoft Corporation v Združenih državah Amerike, drugih državah ali v obojih.

Java in vse prodajne znamke, povezane z Javo so prodajne znamke podjetja Sun Microsystems, Inc. v Združenih državah Amerike, drugih državah ali v obojih.

Druga imena podjetij, izdelkov in storitev so lahko prodajne znamke ali storitvene znamke drugih podjetij.

### **Recikliranje in usmetiščenje izdelka**

Ta enota vsebuje materiale, kot so tiskana vezja, kabli, tesnila in kontakti za zagotovitev elektromagnetne združljivosti, ki lahko vsebujejo svinec in baker-berilijeve zlitine. Ti materiali ob koncu življenske dobe izdelka zahtevajo posebno ravnanje in usmetiščenje. Preden to enoto usmetiščite, morate nevarne materiale odstraniti in reciklirati ali usmetiščiti v skladu z ustreznimi predpisi. IBM v več državah nudi programe za vračanje izdelkov. Informacije o ponudbah za recikliranje izdelkov najdete na IBM-ovi spletni strani na naslovu http://www.ibm.com/ibm/environment/products/prp.shtml.

IBM svetuje lastnikom opreme informacijske tehnologije (IT), da odgovorno reciklirajo svojo opremo, ko te ne potrebujejo več. IBM nudi več programov in storitev, ki lastnikom opreme pomagajo pri recikliranju izdelkov IT. Informacije o ponudbah za recikliranje izdelkov najdete na IBM-ovi spletni strani na naslovu http://www.ibm.com/ibm/environment/products/prp.shtml.

# **Program za vračanje kartice IBM Cryptographic Coprocessor Card**

Ta naprava lahko vsebuje dodatno komponento, imenovano cryptographic coprocessor card (kartica koprocesorja za šifriranje), na kateri so poliuretanski materiali, ti pa vsebujejo živo srebro. Za usmetiščenje te kartice upoštevajte lokalne odloke in predpise. IBM je vzpostavil program za vračanje določenih kartic IBM Cryptographic Coprocessor Card. Dodatne informacije najdete na naslovu <http://www.ibm.com/ibm/environment/products/prp.shtml>

<span id="page-55-0"></span>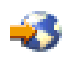

### **Opombe o elektronski emisiji**

### **Izjava zvezne komisije za komunikacije (FCC)**

**Opomba:** Ta oprema je bila testirana in ustreza pogojem digitalne naprave razreda A, v skladu s 15. delom FCC pravil. Ta pravila so zasnovana tako, da nudijo ustrezno zaščito pred škodljivimi motnjami, ko oprema deluje v komercialnem okolju. Ta oprema proizvaja, uporablja in lahko seva radijske frekvence. Če ni nameščena in uporabljana v skladu z navodili, lahko povzroči škodljive motnje v radijskih komunikacijah. Delovanje te naprave v naseljenem območju bo verjetno povzročilo škodljive motnje. V tem primeru je uporabnik dolžan, na lastne stroške, sam odpraviti motnje.

V skladu s FCC oddajnimi omejitvami je potrebno uporabljati ustrezno oklopljene in ozemljene kable. IBM(R) ne odgovarja za morebitne radijske ali televizijske motnje, povzročene z uporabo neustreznih kablov ali spojnikov, oziroma z nepooblaščenimi spremembami ali posegi v napravo. Neavtorizirane spremembe ali popravki lahko vodijo do ukinitve uporabnikovega pooblastila za uporabo opreme.

Ta naprava je v skladu s 15. delom FCC pravil. Delovanje je predmet naslednjih dveh pogojev: (1) ta naprava ne sme povzročati škodljivih motenj, in (2) ta naprava mora sprejeti vsako prejeto motnjo, tudi tisto, ki lahko povzroči neželeno delovanje.

Odgovorna stranka: International Business Machines Corporation New Orchard Road Armonk, NY 10504

Telefon: 1-919-543-2193

#### **Industry Canada Compliance Statement**

Ta digitalna naprava razreda A izpolnjuje zahteve po Canadian Interference-Causing Equipment Regulations.

#### **Avis de conformité à la réglementation d'Industrie Canada**

Cet appareil numérique de la classe A respecte toutes les exigences du Règlement sur le matériel brouilleur du Canada.

#### **European Community Compliance Statement**

Ta proizvod ustreza varnostnim zahtevam EU Council Directive 89/336/EEC in se približuje zakonom držav članic v zvezi z elektromagnetno združljivostjo. IBM ne more prevzeti odgovornosti za napake pri zadovoljevanju varnostnih zahtev, ki izvirajo iz nepriporočenih popravkov proizvoda, vključno s prilegajočimi se ne-IBM opcijskimi karticami.

#### **Australia and New Zealand Class A Statement**

**Pozor:** To je proizvod razreda A. V domačem okolju ta proizvod lahko povzroči radijske motnje. V tem primeru naj uporabnik ustrezno ukrepa.

### **Določbe in pogoji za prenos in tiskanje publikacij**

Pravice za uporabo informacij, ki ste jih izbrali za presnetje z oddaljenega računalnika, so predmet naslednjih določb in pogojev in vaše navedbe, da jih sprejmete.

**Osebna uporaba:** te informacije lahko ponatisnete za svojo osebno in nekomercialno uporabo, pod pogojem, da ohranite vse oznake o lastništvu. Izpeljanih delov teh informacij ali kateregakoli njihovega dela ne smete razdeljevati, prikazovati ali izdelovati brez izrecne privolitve IBM-a.

**Komercialna uporaba:** te informacije lahko ponatisnete, razdelite in prikazujete izključno znotraj podjetja in pod pogojem, da ohranite vse oznake o lastništvu. Izdelava izpeljanih del teh informacij ni dovoljena, ponatis, razdeljevanje ali prikazovanje teh informacij ali kateregakoli njihovega dela izven podjetja pa ni dovoljeno brez izrecne privolitve IBM-a.

Razen kot je izrecno odobreno v tem dovoljenju, niso dodeljene nobene druge pravice, licence ali pravice, pa naj bodo izrecne ali posredne, za informacije ali katerekoli podatke, programsko opremo ali drugo intelektualno lastnino, vsebovano v njih.

IBM si pridržuje pravico umakniti dovoljenja, vsebovana v tem dokumentu, če presodi, da mu uporaba informacij škodi, ali če določi, da zgornja navodila niso pravilno upoštevana.

Brez popolnega upoštevanja zakonov in predpisov, vključno z vsemi izvoznimi zakoni in predpisi v ZDA, teh informacij ni dovoljeno prenašati, izvažati ali izvažati uvoženih. IBM NE DAJE NOBENEGA JAMSTVA ZA VSEBINO TEH INFORMACIJ. INFORMACIJE SO NA VOLJO ″TAKŠNE KOT SO″ BREZ JAMSTVA KAKRŠNEKOLI VRSTE, IZRECNEGA ALI POSREDNEGA, KAR VKLJUČUJE, VENDAR NI OMEJENO NA POSREDNA JAMSTVA TRŽNOSTI, NE-KRŠENJE IN PRIMERNOSTI ZA DOLOČEN NAMEN.

Družba IBM si za ves material pridržuje vse avtorske pravice.

S presnetjem ali natisom informacij s te spletne strani soglašate s temi pogoji in določbami.

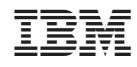

Natisnjeno na Danskem